**Sterling B2B Integrator**

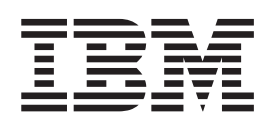

# サービスとアダプターの管理

バージョン *5.2*

**Sterling B2B Integrator**

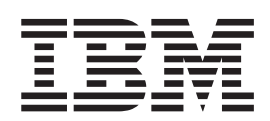

# サービスとアダプターの管理

バージョン *5.2*

本書および本書で紹介する製品をご使用になる前に、 45 [ページの『特記事項』に](#page-50-0)記載されている情報をお読みください。

本書は、Sterling B2B Integrator のバージョン 5 リリース 2、および新しい版で明記されていない限り、以降のすべ てのリリースおよびモディフィケーションに適用されます。

お客様の環境によっては、資料中の円記号がバックスラッシュと表示されたり、バックスラッシュが円記号と表示さ れたりする場合があります。

原典: Sterling B2B Integrator Managing Services and Adapters Version 5.2

- 注記 -

- 発行: 日本アイ・ビー・エム株式会社
- 担当: トランスレーション・サービス・センター
- **© Copyright IBM Corporation 2000, 2015.**

# 目次

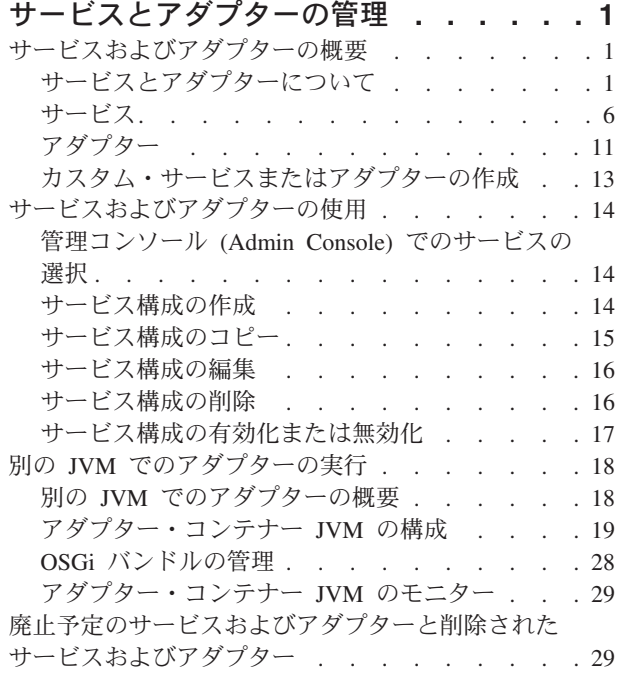

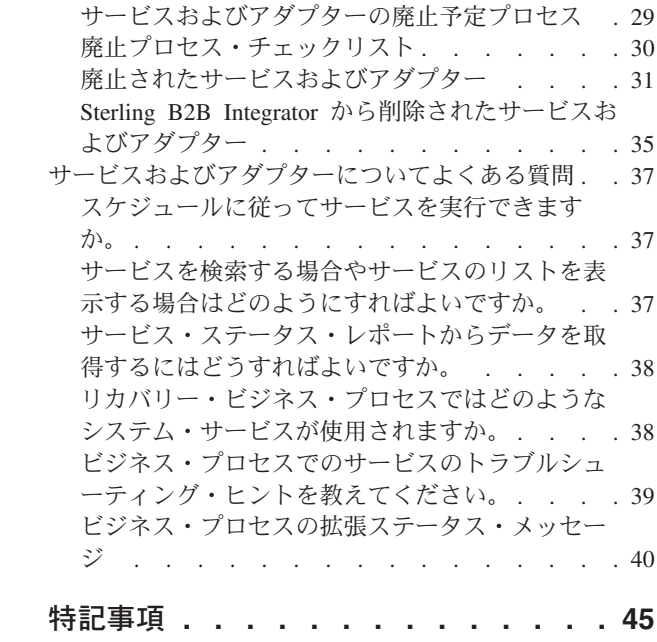

## <span id="page-6-0"></span>サービスとアダプターの管理

サービスとアダプターは、データ形式の変換、EDI データのエンベロープ、リモー ト・システムとのデータやメッセージの交換などのアクティビティーを実行するの に使用します。

Sterling B2B Integrator には、ビジネス・プロセス・モデルに組み込むことができる サービスとアダプターが多数用意されています。これには、ビジネス・プロセスで さまざまなアクティビティーに使用できる構成可能なアダプターが多数含まれ、レ ガシー・プログラム、ERP システム、Perl スクリプト、Java™ コード、意思決定エ ンジン、定義されたサブプロセスをはじめとする、事実上あらゆるプログラムを実 行することができます。アダプターを使用すると、特別な操作を行わなくても、 ERP、サプライ・チェーン・マネジメント、カスタマー・リレーションシップ・マ ネジメント、その他のパッケージ・アプリケーション、レガシー・アプリケーショ ン、通信プロトコル、キューイング・ソリューション、およびデータベースとの統 合を実現できます。

システムのインストール時に、サービスとアダプターも一緒にインストールされま す。HTTP Client アダプターや LightWeight JDBC アダプターなど、一部のサービ スに含まれています。RosettaNet または ACH 標準準拠メッセージングなど、特定 の機能に使用されるアドオンとして購入するサービスもあります。製品ライセンス に含まれているすべてのサービスおよびアダプターを使用することができます。使 用許諾契約書に含まれているサービスおよびアダプターがわからない場合は、IBM の営業担当員にお問い合わせください。

## サービスおよびアダプターの概要

## サービスとアダプターについて サービスおよびアダプターで使用される主な用語

次に示す用語は、このガイドで最もよく使用される、サービスおよびシステム関連 の用語です。まず、このトピックをよくお読みください。このトピックは、他のト ピックを読む際にも参考資料として役立ちます。

基本的なサービス用語

次に示す用語は、サービス自体について説明する際に最もよく使用される用語で す。

注**:** これらの用語は、アルファベット順ではなく、関連性に従って並んでいます。

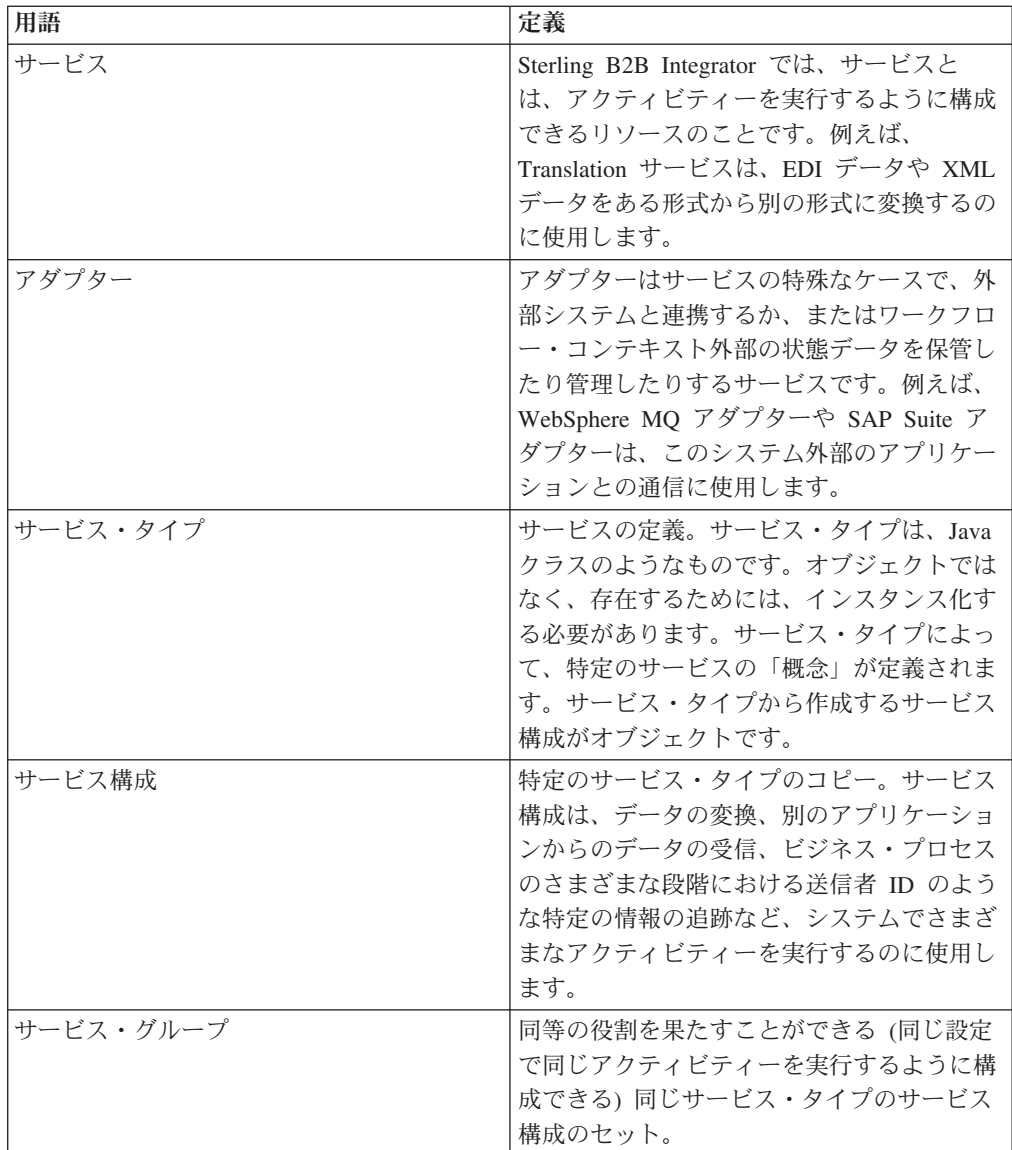

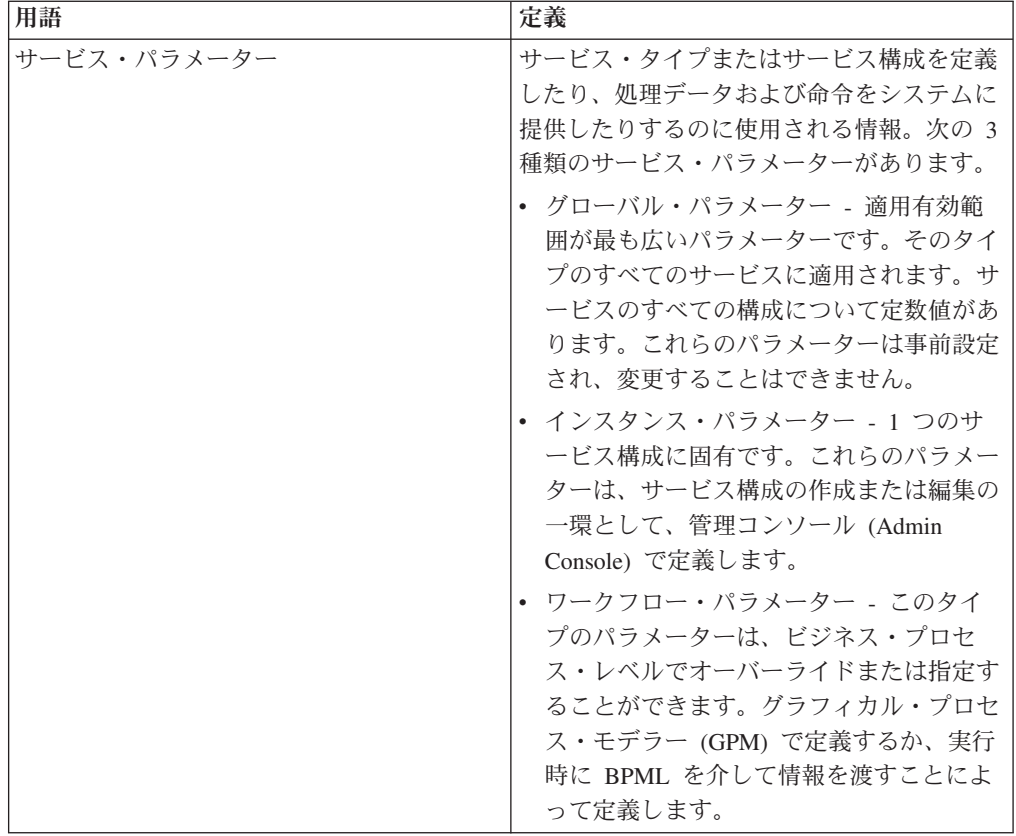

## 理解しておくべきその他のサービス用語

次に示す用語は、サービス・カテゴリー、およびサービスとともに使用される Sterling B2B Integrator コンポーネントに関連します。

注**:** これらの用語はアルファベット順に並んでいます。

| 用語             | 定義                                                                                                    |
|----------------|----------------------------------------------------------------------------------------------------|
| 管理コンソール        | 「管理コンソール (Admin Console)」ペイン<br>は、ダッシュボードのすべての標準機能への<br>アクセス・ポイントです。サービス・タスク<br>およびアダプター・タスクの多くは、「管理<br>コンソール (Admin Console)」にある「デプ<br>ロイメント (Deployment)」 > 「サービス<br>(Services)」メニュー・オプションから実行し<br>ます。 |
| ブートストラップ・アダプター | 外部システムからデータを受信し、ビジネ<br>ス・プロセスを動的に選択して実行すること<br>ができるアダプター。サーバー・アダプター<br>や入力アダプターと呼ばれることもありま<br>す。ブートストラップ・アダプターの例とし<br>ては、File System アダプター、FTP Server<br>アダプター、HTTP Server アダプターがあり<br>ます。               |

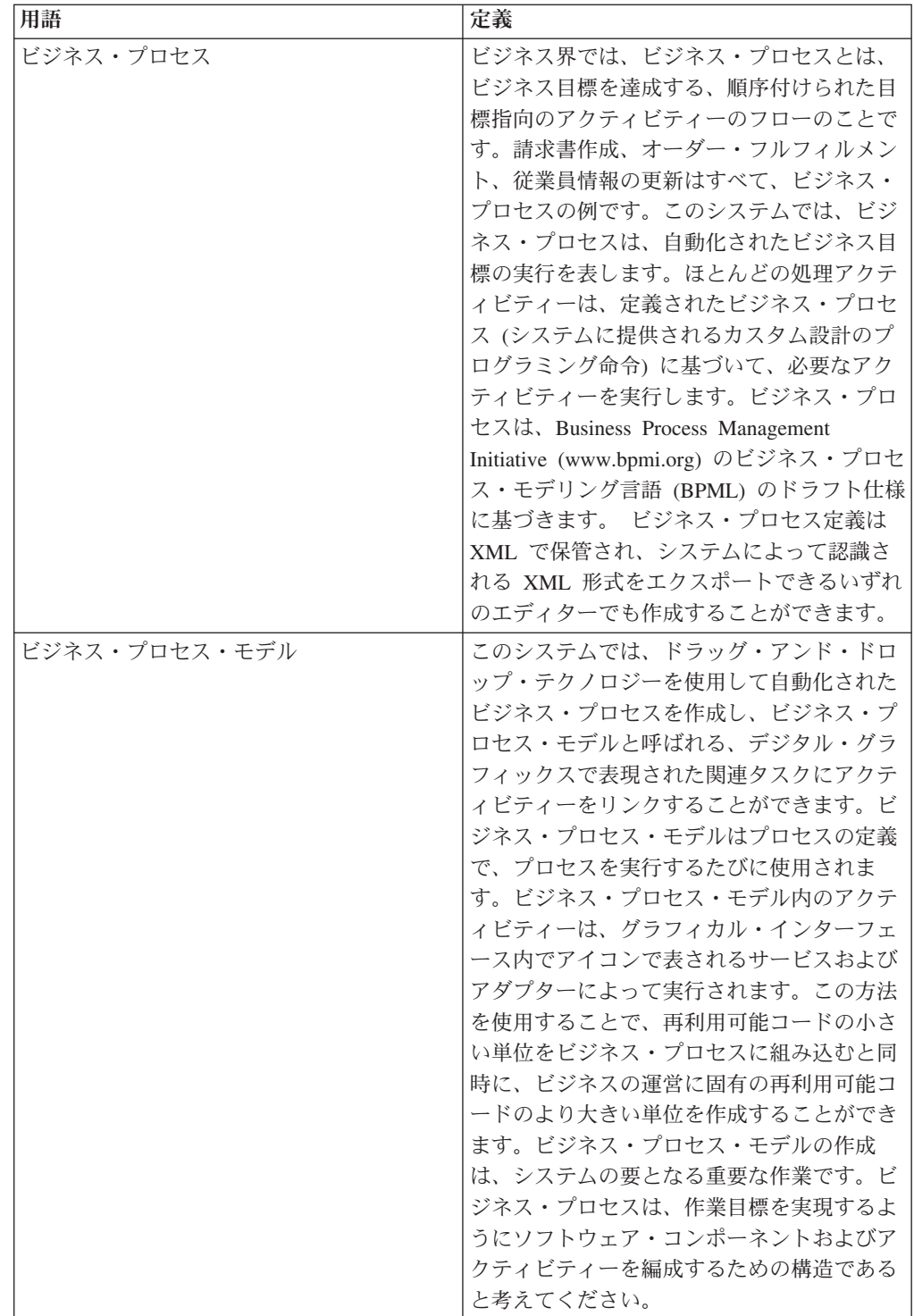

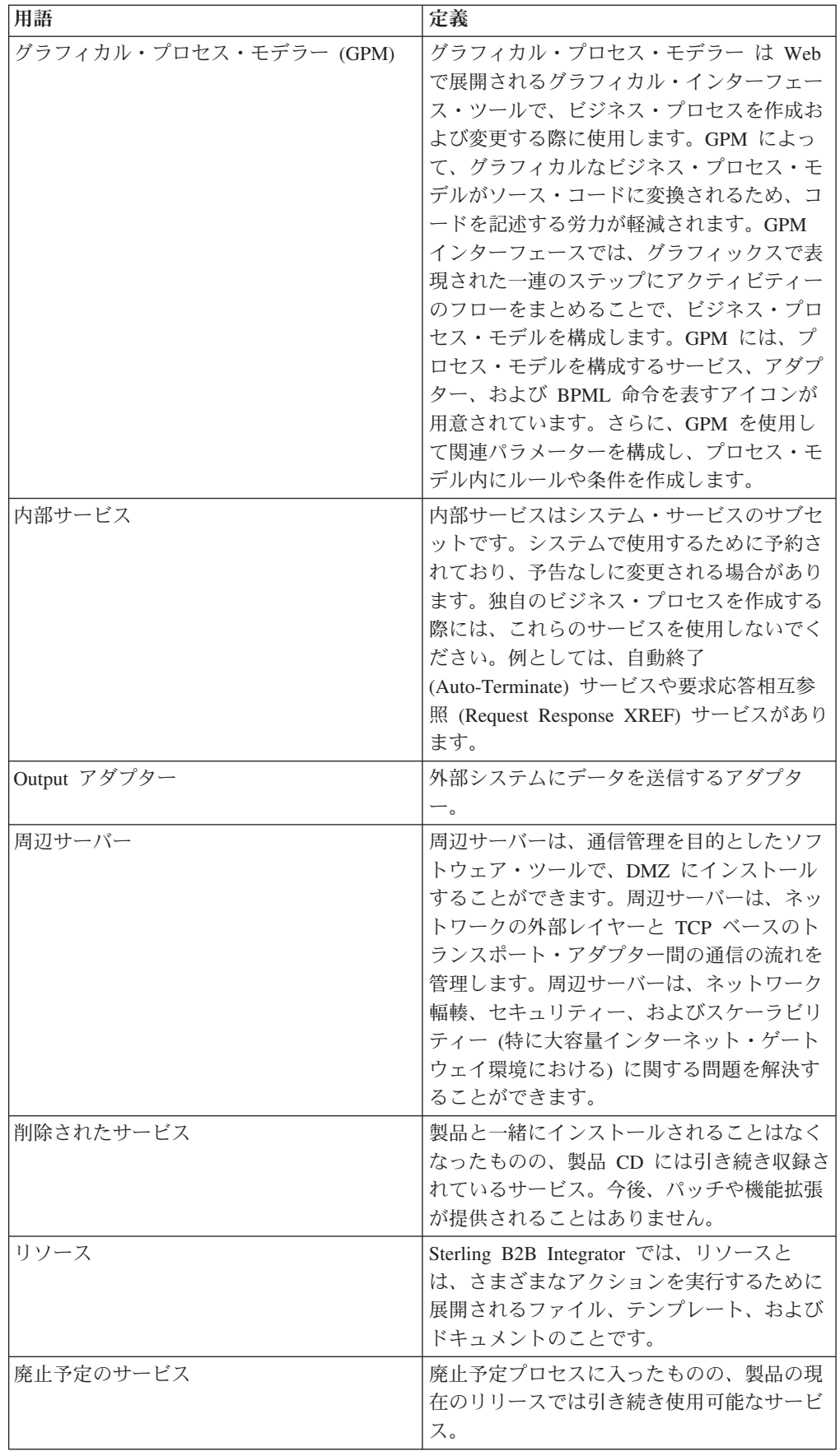

<span id="page-11-0"></span>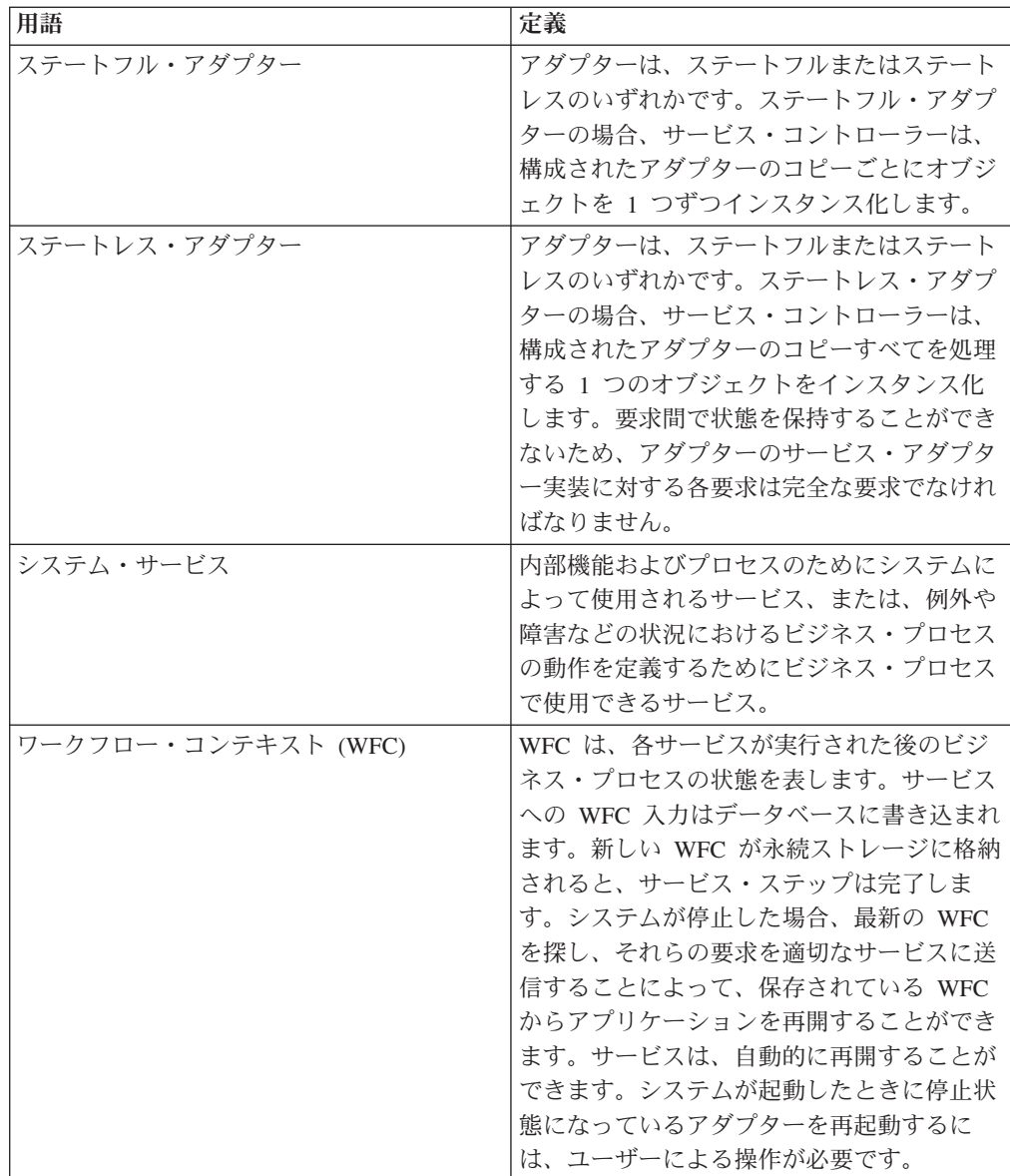

## サービス

Sterling B2B Integrator では、サービスとは、アクティビティーを実行するように構 成できるリソースのことです。例えば、Translation サービスは、EDI データや XML データをある形式から別の形式に変換するのに使用します。

## サービス・タイプ

サービス・タイプはサービスの定義です。サービス・タイプは、Java クラスのよう なものです。オブジェクトではなく、存在するためには、インスタンス化する必要 があります。サービス・タイプによって、特定のサービスの「概念」が定義されま す。サービス・タイプから作成するサービス構成がオブジェクトです。

アクティビティーを実行する際に、サービス・タイプが直接使用されることはあり ません。代わりに、サービス・タイプからサービス構成を作成します。その後、そ の構成をビジネス・プロセスで使用します。場合によっては、単独で稼働し、他の システムと通信するようにサービスやアダプターを設定します。

### サービス構成

サービス構成は、特定のサービス・タイプのコピーです。サービス構成は、データ の変換、別のアプリケーションからのデータの受信、ビジネス・プロセスのさまざ まな段階における送信者 ID のような特定の情報の追跡など、システムでさまざま なアクティビティーを実行するのに使用します。

サービスを使用するには、まず、既存のサービス構成を選択するか、新しいサービ ス構成を作成する必要があります。一部のサービス構成は、製品とともにインスト ールされます。これらは事前定義されており、特定の機能ですぐに使用することが できます。ニーズに合う既存の構成があるかどうかを確認するには、サービス・タ イプのドキュメンテーションを参照してください。ニーズに合う構成がない場合 は、新しい構成を作成することができます。

新しいサービス構成の定義には、次の 2 つのステップがあります。

- v 管理コンソール (Admin Console) でサービス構成を作成します。グローバル・レ ベルのパラメーターがその構成に自動的に割り当てられます。グローバル・パラ メーターは、特定のサービス・タイプについて作成するすべての構成に適用され るパラメーターです。そのサービス・タイプのインスタンス・レベルのパラメー ターに関する情報を管理コンソール (Admin Console) で入力します。インスタン ス・パラメーターは、1 つのサービス構成に固有です。
- v ビジネス・プロセス・モデルで特定のサービス構成を使用するには、GPM でそれ を選択し、そこでワークフロー・レベルのパラメーターを定義します。ワークフ ロー・パラメーターは、サービス構成の 1 回の呼び出しに固有です。これらのパ ラメーターは、ビジネス・プロセスの実行時にサービスに渡されます。

### 事前定義された構成が用意されているサービス・タイプ

一部のサービス・タイプには、すぐに使用可能な事前定義されたサービス構成が用 意されています。これは、システム・パフォーマンス、モニター、および保守のタ スクに使用される内部サービスおよびシステム・サービスに該当します。これらの サービス構成は、システムを最初に起動したときに適用され、すぐに機能を実行で きる状態でなければなりません。そのため、製品とともにインストールされます。

独自のサービス構成を作成するのではなく、事前定義されたサービス構成を使用す ることが推奨されるために、サービス構成が用意されている場合もあります。この ようなサービス・タイプについては、他の構成を作成する必要はありません。用意 されている構成は、多数のビジネス・プロセスでの使用を目的として設計されてい ます。一例として、FTP Client サービスのセットがあります。それぞれの構成が 1 つずつ用意されています。各サービスは、PUT、GET、LIST など、特定の FTP 機 能を実行します。これらのサービスをビジネス・プロセスに組み込んで使用しま す。これらのサービスは、リモート FTP サーバー (Sterling B2B Integrator 外部の FTP サーバー) との実際の通信を実行する FTP Client アダプターと連携します。

## 事前定義された構成が用意されていないサービス・タイプ

事前定義されたサービス構成が用意されていないサービス・タイプもあります。こ れには、ユーザーによる追加構成が必要なサービス・タイプや、すべてのユーザー に必要であるとは限らないサービス・タイプが考えられます。例えば、SAP Suite アダプターが必要なのは、SAP サーバーと通信するユーザーのみです。このような サービス・タイプを使用するには、サービス構成を少なくとも 1 つ作成する必要が あります。

### 理解しておくべきサービスの概念

- v 1 つのサービス・タイプに多数のサービス構成を作成することができます。
- v サービス構成ごとに固有の名前が必要です。これは、Sterling B2B Integrator の他 のコンポーネントやプログラムがサービス構成を名前で識別するためです。
- v 複数のビジネス・プロセスが同じサービス構成を使用することができます。
- v 同等の役割を果たす (同じサービス・タイプの) サービス構成のグループを作成す ることができます。Sterling B2B Integrator では、サービス・グループはサービス 構成と同様に使用されますが、サービス・グループを使用した場合、1 つのサー ビスではなく、同じタイプの複数のサービスを使用して特定のタスクを処理する ことによって、データによる負荷をより効果的に分散できるという利点が得られ ます。
- v GPM でサービス・タイプをステンシルに表示するには、そのためのサービス構成 が必要です。つまり、使用する必要があるサービス・タイプのサービス構成が Sterling B2B Integrator に用意されていない場合は、サービス構成を作成しなけれ ばなりません。

## サービスの特殊な機能

サービスには、サービスの柔軟な管理を実現する次のような機能があります。

- v ラージ・ファイルのサポート サービスは、使用可能メモリーより大きいファイ ルを処理することができます。 これにより、負荷分散を効果的に管理できる可能 性があります。
- v サービス・グループ 「類似する」サービスをまとめて、サービスのプールとし て処理することができます。
- 保管タイプ データベースやファイル・システムなど、サービスのドキュメント 保管タイプを選択することができます。

### 個々のサービスおよびアダプターに関するドキュメンテーション

個々のサービスおよびアダプター・タイプに関するドキュメンテーションが製品に 付属しています (IBM® のみで使用される内部サービスは除きます)。内容はサービ スの複雑さによって異なる場合がありますが、通常は、概要ページ、そのサービス の特殊な構成手順、サービス・パラメーターの説明、およびサービスをビジネス・ プロセスで使用する方法の例が含まれています。サービス・ドキュメントは、ドキ ュメンテーション・ライブラリーで参照することができます。

### サービスの使用の概要

次のプロセスは、サービスまたはアダプターを使用する際に実行する必要がある一 般的な作業を示したものです。ただし、サービスはそれぞれ異なるため、必ず、そ のサービスに固有のドキュメンテーションを参照して、各サービスに固有の要件が ないか確認してください。

- 1. 該当する場合、必要なサード・パーティー jar ファイルまたはドライバーを入手 し、インストールします。
- 2. 必要に応じて、サービスの新しい構成を作成します。
- 3. 必要に応じて、サービス構成を有効にします。
- 4. ビジネス・プロセスの一部としてサービス構成を使用する場合は、次の作業を実 行します。
	- v GPM を使用して、ビジネス・プロセスを作成します。
	- v ビジネス・プロセスをチェックインし、有効にします。
	- v サービス構成も含めてビジネス・プロセスを実行し、テストします。
	- ビジネス・プロセスのテストが終わったら、ビジネス要件に従って、スケジュ ールどおりに実行するか、必要に応じて実行するようにビジネス・プロセスを 設定します。

### サービスとビジネス・プロセスの連携

サービスは、ビジネス・プロセスの不可欠な部分です。このシステムのアーキテク チャーは、ビジネス・プロセス・モデルに従った個々のサービスの実行を軸として います。システム・アーキテクチャーの中心には、ビジネス目標を達成し、処理ア クティビティーを把握するために必要なサービスおよびアダプターを実行する統合 エンジンがあります。

ビジネス・プロセスは、次のようなさまざまな方法で開始することができます。

- v ユーザー定義のスケジュールに従ってプロセスを開始する。
- v ブートストラップによってプロセスを開始する (システムへのファイルの FTP 転 送など、アクティビティーに応じてプロセスを開始する)。
- v ユーザーが手動でプロセスを開始する。

ビジネス・プロセスの各ステップで、指定されたサービスが統合エンジンによって 呼び出された後、次のいずれかの処理が実行されます。

- v サービスがシステム内で実行される。
- アダプターがサード・パーティー・アプリケーションを呼び出して、このシステ ムの外部でアクティビティーを実行する。
- v ビジネス・プロセス・モデルで構成された BPML アクティビティーが、開始お よび停止、プロセス・データへの指定された値の割り当て、指定されたアクティ ビティーの同時実行など、プロセス・フローに関する命令を統合エンジンに提供 する。

アクティビティーが完了すると、統合エンジンはビジネス・プロセスの次のステッ プに進みます。

ビジネス・プロセスの各ステップで、システムはワークフロー・コンテキスト (WFC) データのコピーを保存します。これにより、ビジネス・プロセスの状態がサ ービス間で記録されます。WFC には、ビジネス・プロセスで扱われるドキュメント が格納されます。また、WFC では、各サービスに関するエラーが報告されます。

## サービス・グループ

Sterling B2B Integrator では、サービス構成のグループを作成することができます。 1 つのグループに含めることができるのは、1 つのサービス・タイプのサービス構 成のみです。サービス・グループは、同等の役割を果たすことができる (同じ設定 で同じアクティビティーを実行するように構成できる) 同じサービス・タイプのサ ービス構成のセットです。

### 理解しておくべきサービス・グループの概念

サービス・グループに関する重要な概念は、次のとおりです。

- v 1 つのサービス・グループに含めることができるサービス・タイプは 1 つだけで す。例えば、1 つのグループに HTTP クライアント・アダプターの複数の構成を 含めることはできますが、HTTP クライアント・アダプター構成と FTP クライ アント・アダプター構成を含めることはできません。
- グループは、実際のエンティティーとしてシステムに存在するわけではありませ ん。グループは、パラメーターとしてサービス構成に保管されるだけです。
- v グループを作成または編集するには、サービス構成を作成または編集するしかあ りません。
- v サービス・グループの名前を、個々のサービスや別のグループと同じにすること はできません。グループが別のサービス・タイプのものであっても同様です。
- Sterling B2B Integrator からサービス・グループを削除するには、グループからす べてのサービス構成を削除します。また、グループに含まれるサービス構成をす べて削除すると、そのグループは存在しなくなります。
- グループが存在しなくなったら、新しいサービス構成またはグループにその名前 を再利用することができます。
- v BPML を記述する際、サービス・グループを使用する場合は、個々のサービス構 成の場合と同様に参照してください。例えば、MyHTTPClients という名前のサー ビス・グループがある場合、ビジネス・プロセスで <participant name="MyHTTPClients"/> ステートメントを使用することができます。
- v GPM では、個々のサービス構成を選択する場合と同様に、構成リストでサービ ス・グループを参照し、選択することができます (構成リストでは、サービス・ グループと個々のサービス構成とが区別されません)。

## サービス・グループを使用したロード・バランシングおよびフェイルオーバ ー

状況によっては、Sterling B2B Integrator クラスターでサービス・グループを使用し て、周辺サービスを使用するアダプター (HTTP クライアント・アダプターなど) の ロード・バランシング・アクティビティーやフェイルオーバー・アクティビティー を強化することが推奨されます。

ロード・バランシングでは、サービス・グループ内のすべてのサービスまたはアダ プターが矛盾なく (周辺サーバーの選択を除き、同様に) 構成されていれば、サービ ス・グループ内のいずれかのサービスがビジー状態になった場合、別のサービス構 成がビジネス・プロセスを引き継いで、処理を開始することができます。

フェイルオーバーがサポートされている場合、サービス・グループ内のいずれかの サービスが使用不可になった場合、サービス・グループ内の別のサービスがビジネ ス・プロセスを引き継いで、処理を開始することができます。

<span id="page-16-0"></span>アダプターがロード・バランシングされていることを確認するには、次のようにし ます。

- 1. 以下のいずれかをクリックして、ロード・バランシングする予定のアダプターを 含むワークフローにアクセスします。
	- v 「ビジネス・プロセス」 > 「モニター」 > 「現行プロセス」
	- v 「ビジネス・プロセス」 > 「モニター」 > 「拡張検索」
- 2. ワークフローのステップ内で、チェックするアダプターを見つけます。ワークフ ローの設計によって、アダプターは複数回出現することも、一度のみ出現するこ ともあります。

アダプター名の隣は、このビジネス・プロセスのためにこのアダプターが実行さ れたノードを示す列です。この情報は次のステップで使用します。

- 3. ワークフロー ID と、アダプターが実行されたノードの名前を書き留めます。
- 4. 複数のワークフローでこのアダプター情報を調べて、アダプターが実行されたノ ードの全体像を把握します。

クラスタリングでの周辺サービスの使用について詳しくは、「周辺サービス」を参 照してください。クラスタリング全般について詳しくは、「クラスタリング」を参 照してください。

## アダプター

アダプターはサービスの特殊なケースで、外部システムと連携するか、またはワー クフロー・コンテキスト外部の状態データを保管したり管理したりするサービスで す。

## 理解しておくべきアダプターの概念

- v 1 つのアダプター・タイプに多数のアダプター構成を作成することができます。
- v アダプター構成ごとに固有の名前が必要です。これは、Sterling B2B Integrator の 他のコンポーネントやプログラムがアダプター構成を名前で識別するためです。
- v (同じアダプター・タイプの) アダプター構成のグループを作成することができま す。アダプター・グループはアダプター構成と同様に使用されますが、ロード・ バランシングやフェイルオーバー処理に役立ちます。
- v ビジネス・ロジック (ビジネス・プロセス) とエンドポイント (アダプター) を 分離することで、アダプターとビジネス・プロセス間の多対多の関係が可能にな ります。ビジネス・プロセスに提供されるメタデータを使用して、1 つのアダプ ターが複数のビジネス・プロセスを開始することができます。

逆に、複数のアダプターが同じビジネス・プロセスを開始することもできます。 アダプターとビジネス・プロセス定義間の多対多の関係により、システムは、デ ータの受信方法だけでなく、ビジネスの問題に焦点を合わせることができます。

例えば、ファイルの送受信に使用される入出力からビジネス・ロジックを分離す ると、ワークフロー全体のビジネス・ロジック部分を再利用することができま す。データを変換し、処理のためにバックエンド・システムに送信するというよ うなビジネス・ロジックがあるとします。これをアダプターから分離すること で、そのロジックを複数のプロトコル・アダプターによってインスタンス化する ことができます。

## ブートストラップ・アダプター

Sterling B2B Integrator アダプターの中には、ビジネス・プロセスを動的に選択して 実行できるものがあります。これらはブートストラップ・アダプターと呼ばれま す。例としては、File System アダプターや FTP Server アダプターがあります。

多くのブートストラップ・アダプターには、ドキュメント保管設定をシステム・デ フォルトから変更できる構成パラメーターがあります。次のオプションから選択で きます。

- v ファイル・システム (File System) ドキュメントをファイル・システムに保管し ます。これは、jdbc.properties の document\_dir 設定によって制御されます。サー バー・アダプター (HTTP Server アダプター、FTP Server アダプター、Sterling Connect:Direct® Server アダプター) のいずれかまたは File System アダプターを 構成する場合は、このオプションの使用を検討することをお勧めします。このオ プションを選択する前に、次のことを考慮してください。ドキュメントをディス クに保管する場合は、アーカイブなどの特定のシステム・タスクをドキュメント に対して手動で実行する必要があります。クラスター環境の場合は、クラスター のすべてのノードで同じパスを使用して、ドキュメント・ディレクトリーが使用 可能でなければなりません。
- v データベース (Database) ドキュメントをデータベースに保管します。ドキュメ ントが非常に大きい場合、データベースが過負荷になることにより、最終的にシ ステムがスローダウンするおそれがあります。この方法は、サービスで小さいフ ァイルが生成される場合に使用するのに最適です。
- v デフォルト (Default) このシステムのデフォルトの保管方法を使用します。デフ ォルトは、jdbc.properties ファイルの defaultDocumentStorageType 設定によって制 御されます。インストール時のデフォルトは「データベース (Database)」です。

## サード・パーティー・アダプター

サード・パーティー・ソフトウェアで使用される一部のアダプターについては、ア ダプターを使用する前に、特定の jar ファイルまたはドライバーをインストールす る必要があります。これらのサード・パーティー jar ファイルは、該当するサー ド・パーティー・ソフトウェア・ベンダーから入手できます。多くの場合、ベンダ ーの Web サイトからファイルをダウンロードすることができます。アダプターに サード・パーティー・ファイルが必要な場合は、ファイルに関する具体的な情報が そのアダプターのドキュメンテーションに記載されています。サード・パーティー jar ファイルまたはドライバーを必要とする可能性があるアダプターは、次のとおり です。

- v Oracle Tuxedo アダプター
- インスタント・メッセージ・アダプター・スイート
- PeopleSoft 用アダプター
- WebSphere MQ アダプター
- SAP Suite アダプター

スクリプトは、Sterling B2B Integrator の *install\_dir*/install/bin (または ¥bin) ディレ クトリーにある install3rdParty.sh (UNIX/Linux の場合) または install3rdParty.cmd (Windows の場合) です。

<span id="page-18-0"></span>スクリプトの命令および構文を表示するには、コマンド・ラインに bin ディレクト リーからinstall3rdParty.sh (UNIX/Linux の場合) またはinstall3rdParty.cmd (Windows の場合) と入力します。

注**:** Install3rdParty スクリプトを実行すると、新しいファイル参照が installdir/properties/dynamicclasspath.cfg ファイルに追加されます。Install3rdParty スク リプトを実行したら、installdir/properties/dynamicclasspath.cfg を調べて、追加される ファイルの参照が 1 つだけであることを確認する必要があります。参照がそれより 多い場合は、古い参照を installdir/properties/dynamicclasspath.cfg から削除してくださ い。

## アダプターおよびサービス・スイート

アダプターの中には、関連するサービスのセットとともに使用するように設計され ているものがあります。例えば、FTP Client アダプターは FTP Client サービスと 連携します。これらのアダプターはビジネス・プロセス自体では使用されません。 それらのサービスがビジネス・プロセスで使用され、アダプターと通信します。そ の後、リモート FTP サーバーなど、システム外部のアプリケーションと通信しま す。

## カスタム・サービスまたはアダプターの作成

カスタム・サービスおよびアダプターを作成するには、システムを十分に理解して いることに加えて、プログラミングに関する専門的な知識とスキルが必要です。カ スタム・サービスおよびアダプターを適切に作成するために必要な知識と経験は、 次のリストのとおりです。

- v Java (J2SE) プログラミングの知識
- システムの操作およびアーキテクチャーに関する一般知識
- Eclipse プログラミングの経験

次の知識および経験があると役立ちますが、必須ではありません。

- v Java でのマルチスレッド・プログラミングの経験
- カスタム API およびユーザー Exit の作成

カスタム・サービスまたはアダプターが必要であると判断する前に、提供されてい るサービスおよびアダプターを調べて、ビジネス要件に合わせて調整できるサービ スまたはアダプターがないかどうかを確認してください。

カスタム・サービスまたはアダプターが必要であると判断した場合は、MESA™ Developer Studio と呼ばれる IBM サービス・デベロッパー・ツールキットを購入す る必要があります。MESA Developer Studio は、Eclipse ソフトウェア・プラグイン を使用する統合開発環境 (IDE) です。MESA Developer Studio を使用すると、カス タム・サービスおよびアダプターを作成し、Sterling B2B Integrator インスタンスに 展開することができます。

前提知識およびスキルを備えたスタッフがいない場合は、IBM Consulting Delivery Services の利用を検討することをお勧めします。

MESA Developer Studio または Consulting Delivery Services の購入について詳しく は、IBM の販売担当者にお問い合わせください。

## <span id="page-19-0"></span>サービスおよびアダプターの使用

## 管理コンソール **(Admin Console)** でのサービスの選択

管理コンソール (Admin Console) でサービス構成を作成または編集する際には、関 連するサービスの名前を選択する必要があります。サービスを選択するには、3 つ の方法があります。

「管理メニュー」から、「デプロイメント **(Deployment)**」 **>** 「サービス **(Services)**」 **>** 「構成 **(Configuration)**」を選択します。「サービス・タイプの選択 **(Select Service Type)**」ページで、次のいずれかの方法を使用してサービスを選択し ます。

- v カテゴリー別: 「ツリー表示 **(Tree View)**」アイコンをクリックします。 目的の サービスのカテゴリーを探し、その分岐を開きます。サービス・タイプを選択 し、「保存 **(Save)**」をクリックします。選択したサービス・タイプが「サービ ス・タイプ **(Service Type)**」フィールドに入力されます。
- v アルファベット順: 「リスト表示 **(List View)**」アイコンをクリックします。 「タイプでフィルター **(Filter by Type)**」フィールドに名前の一部またはフルネ ームを入力し、「フィルター **(Filter)**」アイコンをクリックします。結果リストか ら目的のサービスを選択し、「保存 **(Save)**」をクリックします。または、すべて のサービスのリストからサービス・タイプを選択し、「保存 **(Save)**」をクリック します。選択したサービス・タイプが「サービス・タイプ **(Service Type)**」フィ ールドに入力されます。
- v 「サービス・タイプ **(Service Type)**」フィールドにサービス・タイプの名前を入 力します。フルネームを入力する必要があります。名前の一部のみを入力するこ とはできません。

## サービス構成の作成

## このタスクについて

場合によっては、使用するサービスの構成を作成する必要があります。1 つのサー ビス・タイプからさまざまな構成を作成することができます。

注**:** 「保存 **(Save)**」をクリックすることで、構成プロセスのどの時点でも構成を保 存できます。これにより、後で、保存した設定に戻ることができます。

### 手順

- 1. 「管理 **(Administration)**」メニューから、「デプロイメント **(Deployment)**」 > 「サービス **(Services)**」 > 「構成 **(Configuration)**」を選択します。
- 2. 「新規サービスの作成 **(Create New Service)**」の横にある「実行 **(Go!)**」をクリ ックします。
- 3. 「ツリー表示 **(Tree View)**」または「リスト表示 **(List View)**」を使用して、構 成するサービスを探して選択するか、「サービス・タイプ **(Service Type)**」フィ ールドにサービスのフルネームを入力します。「次へ **(Next)**」をクリックしま す。
- 4. 構成の名前と説明を該当するフィールドに入力し、「次へ **(Next)**」をクリックし ます。

注**:** MySQL データベースを使用する場合は、名前がアクセント付き文字で始ま るサービス構成を作成しないでください。

- <span id="page-20-0"></span>5. 必要に応じて、このサービス構成のサービス・グループを選択または作成しま す。選択肢は次のとおりです。
	- v なし **(None)** この時点では、この構成をグループに含めません。
	- v 新規グループの作成 **(Create New Group)** このフィールドに新しいグルー プの名前を入力することができます。この構成とともに新しいグループが作成 されます。
	- v グループの選択 **(Select Group)** このサービス・タイプのグループを既に 1 つ以上作成している場合、それらのグループがリストに表示されます。リスト からグループを選択してください。
- 6. サービスに固有のフィールドに入力します。詳しくは、特定のサービスのドキュ メンテーションを参照してください。
- 7. この構成をビジネス・プロセスで使用できるようにするには、「ビジネス・プロ セスで使用可能にする **(Enable for Business Processes)**」を選択します。
- 8. 作成したサービス構成に関する情報を確認し、「完了 **(Finish)**」をクリックしま す。
- 9. 追加構成が必要かどうかを確認するには、特定のサービスのドキュメンテーショ ンを参照してください。一部のサービスについては、GPM のサービス・エディ ターを使用して、追加パラメーターを指定しなければならない場合があります。

## サービス構成のコピー

## このタスクについて

既存のサービス構成をコピーして、異なる設定でサービス構成を作成することがで きます。コピーは、1 つのサービスの構成を複数作成する場合に特に便利です。一 部の構成設定を複製することで、手動入力の手間を減らすことができます。

新しい (コピーした) サービス構成に指定する設定は、既存の構成には影響しませ ん。コピーから新しい構成を作成する際には、その構成にわかりやすい固有の名前 を付けて、既存の構成と区別してください。例えば、RunBatchFile1 という Command Line アダプター 2 の構成があるとします。異なるコマンド・ライン・フ ァイルの実行に使用する別の構成を作成する必要があります。ほとんどの設定が RunBatchFile1 の設定と同じになると判断したため、RunBatchFile1 をコピーして、 新しい構成で変更する必要がある設定のみを編集すれば、最も簡単に新しい構成を 作成することができます。

### 手順

- 1. 「管理 **(Administration)**」メニューから、「デプロイメント **(Deployment)**」 **>** 「サービス **(Services)**」 > 「構成 **(Configuration)**」を選択します。
- 2. 「サービス・タイプ別 **(by Service Type)**」リストからコピーするサービス構成 を選択し、「実行 **(Go!)**」をクリックします。
- 3. コピーする構成の横にある「コピー **(Copy)**」をクリックします。
- 4. 必要に応じて名前や説明を変更し、「次へ **(Next)**」をクリックします。
- 5. この構成をビジネス・プロセスで使用できるようにするには、「ビジネス・プロ セスで使用可能にする **(Enable for Business Processes)**」を選択します。

6. コピーした構成に関する情報を確認し、「完了 **(Finish)**」をクリックします。

## <span id="page-21-0"></span>サービス構成の編集

### このタスクについて

サービス構成をビジネス・プロセスに含める前または後に、設定を編集することが できます。また、サービス構成を使用しているビジネス・プロセスの実行中に構成 を編集することもできます。編集するサービス構成を使用しているビジネス・プロ セスは、以前の構成で処理を完了します。

編集した構成の保存後に開始されるビジネス・プロセスはすべて、編集した構成を 使用します。

### 手順

- 1. 「管理 **(Administration)**」メニューから、「デプロイメント **(Deployment)**」 **>** 「サービス **(Services)**」 > 「構成 **(Configuration)**」を選択します。
- 2. 編集する構成の名前を「サービス名 **(Service Name)**」フィールドに入力し、「実 行 **(Go!)**」をクリックします。
- 3. 更新する構成の横にある「編集 **(Edit)**」をクリックします。
- 4. 必要に応じて名前や説明を変更し、「次へ **(Next)**」をクリックします。
- 5. この構成をビジネス・プロセスで使用できるようにするには、「ビジネス・プロ セスで使用可能にする **(Enable for Business Processes)**」が選択されていること を確認します。
- 6. 構成に関する情報を確認し、「完了 **(Finish)**」をクリックします。

## サービス構成の削除

## このタスクについて

Sterling B2B Integrator では、個々のサービス構成を削除することができます (ただ し、システム・サービス構成は除きます)。構成を削除する理由として、次のような ことが考えられます。

- v 表示されるサービスおよびアダプター構成のページ数を減らす。
- v リソース名を再利用する (サービス・タイプを変更できるようにする)。

サービス構成の削除に関する重要な概念は、次のとおりです。

- SII DELETE および BPMANAGE アクセス権を持つユーザー・アカウントのみが 構成を削除することができます。
- v サービス・タイプおよびシステム・サービス構成を削除することはできません。
- v サービス構成は完全に削除され、復元することはできません。
- v サービス構成がスケジュールに従って実行される場合、サービス構成とともにス ケジュールも削除されます。
- サービス構成でユーザー・アカウントが必要な場合 (メールボックスにアクセス する場合など)、そのユーザー・アカウントが削除されると、サービス構成は動作 しなくなり、エラー・メッセージが生成されます。
- <span id="page-22-0"></span>v サービス構成を削除することを確認すると、システムによりサービス構成が削除 され、サービス構成の名前、削除の日時、および削除を実行したユーザー・アカ ウントを含むログが記録されます。
- v サービス構成が削除されたら、その名前を再利用することができます。

サービス構成を削除する前に、次の作業を実行します。

- v 「リソースのエクスポート (Export Resources)」機能を使用して、サービス構成の コピーをオフライン・ストレージに保存します (推奨)。
- v サービス構成を無効にします (有効になっているサービスを削除することはでき ません)。
- v 削除する前に、そのサービス構成が使用されていないか確認します。サービス・ タイプによっては、構成が 1 つ以上のビジネス・プロセスによって使用される場 合があります。また、ビジネス・プロセスを開始する構成もあれば、単独で動作 する構成もあります。例えば、File System アダプターの構成は、ビジネス・プロ セスの一部としてではなく単独で動作することができます。
- v この構成を使用するビジネス・プロセスを、別の構成を使用するように変更しま す。削除したサービス構成を含むビジネス・プロセスを実行すると、失敗しま す。

サービス構成を削除するには、以下のステップを実行します。

### 手順

- 1. 「管理 **(Administration)**」メニューから、「デプロイメント **(Deployment)**」 > 「サービス **(Services)**」 > 「構成 **(Configuration)**」を選択します。
- 2. 「リスト (List)」で、「サービス・タイプ別 (by Service Type)」リストから削除 するサービス構成のサービス・タイプを選択し、「実行 **(Go!)**」をクリックしま す。
- 3. 削除するサービス構成の横にある「削除 **(Delete)**」をクリックします。
- 4. そのサービス構成を削除することを確認し、「**OK**」をクリックします。
- 5. そのサービス構成のサービス・タイプ、名前、説明など、「リソース・サマリー (Resource Summary)」が表示されます。削除するサービス構成の情報が表示され ていることを確認します。
- 6. サービス構成をバックアップしたこと、および削除するサービス構成の情報が表 示されていることを確認します。
- 7. 「削除 **(Delete)**」をクリックして、サービス構成を削除します。

## サービス構成の有効化または無効化

### このタスクについて

ビジネス・プロセスで必要な場合、サービス構成を有効または無効にすることがで きます。ビジネス・プロセスで使用できるのは、有効なサービス構成のみです。サ ービス構成を無効にすると、ビジネス・プロセスで使用することはできません。例 えば、ビジネス・プロセスで使用できるようにする前にサービス構成をテストする 際、サービス構成を無効にしなければならないことがあります。また、サービス構 成を削除する準備をする際、サービス構成を無効にしなければならないことがあり ます。

<span id="page-23-0"></span>サービス構成を有効または無効にするときには、次の点に注意してください。

- v 無効なサービス構成を実行しようとするビジネス・プロセスは、そのステップで 停止します。
- v スケジュールを使用するサービス構成を再度有効にする場合は、スケジュールも 再度有効にする必要があります。
- v 「操作 **(Operations)**」 > 「システム **(System)**」 > 「トラブルシューター **(Troubleshooter)**」ダイアログ・ボックスのオプションを使用して、アダプター構 成を有効または無効にすることもできます。

## 手順

- 1. 「管理 **(Administration)**」メニューから、「デプロイメント **(Deployment)**」 > 「サービス **(Services)**」 > 「構成 **(Configuration)**」を選択します。
- 2. 「検索 **(Search)**」の「サービス名 **(Service Name)**」フィールドに、有効または 無効にする構成の名前を入力し、「実行 **(Go!)**」をクリックします。
- 3. 次のいずれかを実行します。
	- v 構成を有効にするには、その「オン **(Enabled)**」チェック・ボックスを選択し ます。
	- v 構成を無効にするには、その「オン **(Enabled)**」チェック・ボックスの選択を 解除します。

## 別の **JVM** でのアダプターの実行

## 別の **JVM** でのアダプターの概要

アダプターの可用性は、Sterling B2B Integrator の安定度を評価するうえで重要で す。アダプターの可用性を妨げるアクティビティーは、ビジネスの運営に影響を及 ぼすおそれがあります。現在、Sterling B2B Integrator を使用できない状態にする必 要があるアクティビティーには、次のようなものがあります (ただし、これらに限 定されません)。

- v パッチのインストール
- v プロパティー・ファイルの更新を反映するためのシステムの再起動
- v メモリー不足およびその他のシステム・エラー

アダプターを別個の Java 仮想マシン (JVM) で実行するように選択することで、ア ダプターの可用性を向上させることができます。アダプターは、データベースおよ び Java Message Service (JMS) を通して Sterling B2B Integrator に疎結合されま す。アダプターを別個の JVM で実行することによって、次のことが可能になりま す。

- v アダプターをエンジンの障害から隔離する。
- v エンジンをアダプターの障害から隔離する。
- 1 つのアダプターの障害を別のアダプターから隔離する。
- v アダプターのライフサイクルを分離する。
- v エンジンのアプリケーション・サーバー非依存仮想マシン (ASI VM) が停止し ても、アダプターのデータを受信する。ただし、データベースは稼働中でなけれ ばなりません。

<span id="page-24-0"></span>アダプターを別個の JVM で実行するには、アダプター・コンテナー JVM を作成 します。アダプター・コンテナー JVM はクラスター・ノードのように動作します が、機能は制限されています。Sterling B2B Integrator を単一ノード環境で実行する 場合、アダプター・コンテナー JVM はクラスター・ノードとして表示されます。 同様に、Sterling B2B Integrator をクラスター環境で実行する場合は、他のノードと ともにノードとして表示されますが、アダプター・コンテナー JVM で実行するよ うにビジネス・プロセスをスケジュールすることはできません。

クラスター環境では、JMS の実行とフェイルオーバーのために外部 ActiveMQ 環境 を使用するように Sterling B2B Integrator を構成する必要があります。外部 ActiveMQ 環境では、マスター/スレーブ構成を使用して、可用性を向上させる必要 があります。外部 ActiveMQ 環境を使用するように Sterling B2B Integrator を構成 する方法について詳しくは、「*ActiveMQ Modularization*」を参照してください。

外部 ActiveMQ が停止した場合、ブートストラップされたビジネス・プロセスはデ ータベースに保持されます。その後、通常のリカバリー・プロセスが、ブートスト ラップされたビジネス・プロセスを引き継ぎます。

Sterling B2B Integrator では、1025 から 65535 の範囲で番号が連続する、開いてい るポートが 100 個必要です。ただし、Sterling B2B Integrator を垂直クラスター環 境で実行する場合、Sterling B2B Integrator によって予約されているポートは 100 ポートを超えます。ポートの数は、次の公式で計算することができます。

(ノード数 \* 100)

アダプター・コンテナー JVM を作成することによって、次のアダプターを別個の JVM で実行することができます。

- v FTP
- FTPS
- $\cdot$  SFTP
- HTTP
- v HTTPS
- Sterling Connect:Direct

## アダプター・コンテナー **JVM** の構成

アダプター・コンテナー JVM を使用すると、アダプターを別個の JVM で実行す ることができます。アダプター・コンテナー JVM はクラスター・ノードのように 動作します。ただし、ワークフロー・エンジンはありません。

このトピックでは、次の作業に関する情報を説明します。

### アダプター・コンテナーの設定

アダプター・コンテナー JVM を設定するには、データベースが稼働中でなければ なりません。これは、アダプター・コンテナーを設定する際にデータベースが更新 されるためです。

コンテナー・ノードを構成する前に、十分なハードウェア・リソースがあることを 確認してください。コンテナー・ノードの最大ヒープのデフォルト値は 512 MB で す。アダプターをホストするコンテナーが大量のデータを処理する場合は、この値 を増やすことができます。パフォーマンス・チューニング・ウィザードの「パフォ ーマンス・チューニング**: JVM** パラメーター・コンテナー・ノード **(Performance Tuning: JVM Parameters Container Nodes)**」ページにある「最大ヒープ・サイズ **(Maximum Heap Size) (MB)**」フィールドでこの値を変更します。チューニング・ ウィザードの使用方法について詳しくは、パフォーマンス管理のドキュメンテーシ ョンを参照してください。

データベース接続パラメーターは、ASI ノードのものと同じです。ただし、コンテ ナー・ノード・プロパティーのディレクトリーにある customer\_overrides.properties ファイルでデータベース接続パラメーターをオーバーライドすることによって、変 更することができます。

コンテナー JVM のチューニングについて詳しくは、パフォーマンス管理のドキュ メンテーションを参照してください。

すべての ASI ノードおよびコンテナー・ノードに customer\_overrides.properties ファ イルがあります。変更を適用またはオーバーライドするには、個々のノードで customer overrides.properties ファイルを更新する必要があります。 customer\_overrides.properties ファイルは、コンテナー・ノードを設定する順序に応じ て、次のように更新する必要があります。

- v コンテナー・ノードを設定する前に、 ASI ノードの customer\_overrides.properties ファイルを作成または更新した場合、 ASI ノードの customer\_overrides.properties ファイルに追加したプロパティーは、コンテナー・ノードの customer\_overrides.properties ファイルに自動的に追加されます。
- v コンテナー・ノードを設定した後で、 ASI ノードの customer\_overrides.properties ファイルを作成または更新した場合、 ASI ノードの customer\_overrides.properties ファイルに追加したプロパティーは、コンテナー・ノードの customer overrides.properties ファイルに手動で追加する必要があります。

クラスター・プロトコルを更新する場合、アダプター・コンテナー・プロトコルも 更新する必要があります。

### アダプター・コンテナーの設定 **- iSeries**

iSeries でアダプター・コンテナー JVM を設定するには、以下のステップを実行し ます。

- 1. *install\_dir*/install/bin ディレクトリーにナビゲートします。
- 2. このステップを実行すると、システムをシャットダウンすることなく、後から単 独でアダプター・コンテナーを設定することができます。

注**:** アダプター・コンテナーを少なくとも 1 つ設定した後、さらにアダプタ ー・コンテナーを追加する場合は、このステップを省略します。

アプリケーション・サーバー非依存 (ASI) ノードが稼働している場合は、 **./hardstop.sh** コマンドを実行して停止します。

**./startCluster.sh 1 false** コマンドを実行します。

3. QSH で、*install\_dir*/install/bin ディレクトリーから **./setupContainer.sh** *containerNumber* コマンドを実行して、アダプター・コンテナーを設定します。

この場合、*containerNumber* はアダプター・コンテナーのノード番号を表しま す。例えば、Sterling B2B Integrator システムで **./setupContainer.sh 1** を実行 した場合、アダプター・コンテナー名は node1AC1 になります。

4. アダプター・コンテナーでノード通信を構成します。

## アダプター・コンテナーの設定 **- UNIX/Linux**

UNIX/Linux でアダプター・コンテナー JVM を設定するには、以下のステップを実 行します。

- 1. *install\_dir*/install/bin ディレクトリーにナビゲートします。
- 2. このステップを実行すると、システムをシャットダウンすることなく、後から単 独でアダプター・コンテナーを設定することができます。

注**:**

以下の場合は、このステップを省略してステップ 3 を実行します。

- Sterling B2B Integrator をクラスター環境で実行する場合
- v アダプター・コンテナーを少なくとも 1 つ設定した後、Sterling B2B Integrator をクラスター環境にマイグレーションする場合

クラスター環境へのマイグレーションについて詳しくは、「*Sterling B2B Integrator* クラスター・インストール」を参照してください。

v アダプター・コンテナーを少なくとも 1 つ設定した後、さらにアダプター・ コンテナーを追加する場合

アプリケーション・サーバー非依存 (ASI) ノードが稼働している場合は、 **./hardstop.sh** コマンドを実行して停止します。

**./startCluster.sh** *1* **false** コマンドを実行します。

3. **./setupContainer.sh** *containerNumber* コマンドを実行して、アダプター・コン テナーを設定します。

この場合、*containerNumber* はアダプター・コンテナーのノード番号を表しま す。例えば、Sterling B2B Integrator node2 で **./setupContainer.sh 2** を実行し た場合、アダプター・コンテナー名は node2AC2 になります。

4. アダプター・コンテナーでノード通信を構成します。

## アダプター・コンテナーの設定 **- Windows**

Windows でアダプター・コンテナー JVM を設定し、サービスとしてインストール するには、以下のステップを実行します。

- 1. *install\_dir*¥install¥bin ディレクトリーにナビゲートします。
- 2. このステップを実行すると、システムをシャットダウンすることなく、後から単 独でアダプター・コンテナーを設定することができます。

注**:** 以下の場合は、このステップを省略してステップ 3 を実行します。

- Sterling B2B Integrator をクラスター環境で実行する場合
- v アダプター・コンテナーを少なくとも 1 つ設定した後、Sterling B2B Integrator をクラスター環境にマイグレーションする場合

クラスター環境へのマイグレーションについて詳しくは、「*Sterling B2B Integrator* クラスター・インストール」を参照してください。

v アダプター・コンテナーを少なくとも 1 つ設定した後、さらにアダプター・ コンテナーを追加する場合

アプリケーション・サーバー非依存 (ASI) ノードが稼働している場合は、 **stopWindowService.cmd** コマンドを実行して停止します。

**startCluster.cmd** *1* **false** コマンドを実行します。

3. **setupContainer.cmd** *containerNumber* コマンドを実行して、アダプター・コン テナーを設定します。

この場合、*containerNumber* はアダプター・コンテナーのノード番号を表しま す。例えば、Sterling B2B Integrator node2 で **setupContainer.cmd 2** を実行し た場合、アダプター・コンテナー名は node2AC2 になります。

4. アダプター・コンテナーでノード通信を構成します。

### 新しいビルドの適用

新しいビルドを適用する前に、アプリケーション・サーバー非依存 (ASI) ノードを 停止してください。 ただし、新しいビルドの適用中に、コンテナー・ノードが稼働 していてもかまいません。新しいビルドを ASI ノードとコンテナー・ノードに別個 に適用することができます。ASI ノードに新しいビルドを適用した後、コンテナ ー・ノードに適用できます。

新しいビルドをコンテナー・ノードと ASI ノードの両方に同時に適用する場合は、 両方のノードを停止する必要があります。詳しくは、 Sterling B2B Integrator のア ップグレードについてのドキュメンテーションを参照してください。

新しいビルドを ASI ノードとコンテナー・ノードに別個に適用する場合は必ず、最 初に ASI ノードに新しいビルドを適用してください。

新しいビルドを ASI ノードに適用するには、次の作業を実行します。

- 1. 次のいずれかのコマンドを実行して、ASI ノードを停止します。
	- v (UNIX/Linux または iSeries) **./stopASI.sh**
	- v (Windows) **stopASIWindowsService.cmd**
- 2. 次のいずれかのコマンドを実行して、ASI ops サーバーを停止します。
	- v (UNIX/Linux または iSeries) **./stopASI.sh ops**
	- v (Windows) **stopOpsWindowsService.cmd**
- 3. 次のいずれかのコマンドを実行して、新しいビルドをインストールします。
	- v (UNIX/Linux または iSeries) **./InstallService.sh** *<patch.jar>*
	- v (Windows) **InstallService.cmd** *<patch.jar>*
- 4. 次のいずれかのコマンドを実行して、ASI ノードを起動します。
	- v (UNIX/Linux または iSeries) **./run.sh**
	- v (Windows) **startASIWindowsService.cmd**

新しいビルドをコンテナー・ノードに適用するには、次の作業を実行します。

- 1. 次のいずれかのコマンドを実行して、アダプター・コンテナー・ノードを停止 します。
	- v (UNIX/Linux または iSeries) **./stopContainer.sh**
	- v (Windows) **stopContainerWindowsServices.cmd**
- 2. 次のいずれかのコマンドを実行して、新しいビルドをインストールします。
	- v (UNIX/Linux または iSeries) **./patchContainerNodes.sh**
	- v (Windows) **patchContainerNodes.cmd**
- 3. 次のいずれかのコマンドを実行して、アダプター・コンテナー・ノードを起動 します。
	- v (UNIX/Linux または iSeries) **./startContainer.sh**
	- v (Windows) **startContainerWindowsService.cmd**

#### カスタマイズしたバンドルがある場合は、各コンテナー・ノードで

customer\_overrides.properties.in ファイルを更新する必要があります。例えば、 customer\_bundle1.jar と customer\_bundle2.jar の 2 つの OSGI バンドルがある場合、 それらを *install\_dir*/install/osgi/bundles (Windows の場合は *install\_dir*¥install¥osgi¥bundles) ディレクトリーに置いてください。さらに、 *install\_dir*/install/properties/node\*AC\* (Windows の場合は *install\_dir*¥install¥properties¥node\*AC\*) ディレクトリーの customer\_overrides.properties.in ファイルに次の行を追加する必要があります。 osgi.osgi.auto.start.bundles.customer=customer\_bundle1.jar, customer\_bundle2.jar

### アダプター・コンテナーの始動

このトピックで説明する内容は次のとおりです。

- アダプター・コンテナーの始動 iSeries
- v アダプター・コンテナーの始動 UNIX/Linux
- v アダプター・コンテナーの始動 Windows

## アダプター・コンテナーの始動 **- iSeries**

iSeries でアダプター・コンテナー JVM を始動するには、次のいずれかのコマンド を実行します。

v 次のコマンドを入力して、バッチ・ジョブを実行します。

### **SBMJOB CMD(QSH CMD('umask 002 ; cd install\_dir/bin ; ./runAll.sh'))**

#### **JOB(SIMAIN)**

始動時の入力エラーを回避するためには、以下の例を参照してコマンド言語プロ グラム (CL) を作成します。

#### **PGM**

**SBMJOB CMD(QSH CMD('umask 002 ; cd install\_dir/bin ; ./runAll.sh')) JOB(SIMAIN)**

#### **ENDPGM**

または

v バッチ・ジョブを複数実行する場合は、次のコマンドを入力します。

**SBMJOB CMD(QSH CMD('umask 002 ; cd install\_dir/bin ; ./run.sh'))**

**JOB(SIMAIN)**

**SBMJOB CMD(QSH CMD('umask 002 ; cd install\_dir/bin ; ./startContainer.sh ')) JOB(SICONTAIN)**

始動時の入力エラーを回避するためには、以下の例を参照してコマンド言語プロ グラム (CL) を作成します。

**PGM**

**SBMJOB CMD(QSH CMD('umask 002 ; cd** *install\_dir***/bin ; ./run.sh)) JOB(SIMAIN)**

**SBMJOB CMD(QSH CMD('umask 002 ; cd** *install\_dir***/bin ; ./startContainer.sh')) JOB(SICONTAIN)**

#### **ENDPGM**

これにより、Sterling B2B Integrator とアダプター・コンテナー JVM が別個のジ ョブとして始動します。

## アダプター・コンテナーの始動 **- UNIX/Linux**

UNIX/Linux でアダプター・コンテナー JVM を始動するには、*install\_dir*/install/bin ディレクトリーから次のいずれかのコマンドを実行します。

- v **./runAll.sh** Sterling B2B Integrator および構成されているすべてのアダプタ ー・コンテナー JVM を始動します。
- v **./run.sh** noapp ノードを始動します。
- v **./startContainer.sh** *#* 指定したアダプター・コンテナー JVM を始動しま す。

注**: ./runAll.sh** スクリプトを実行すると、Sterling B2B Integrator および構成され ているすべてのアダプター・コンテナー JVM が始動します。同様に、 **startContainer.sh** を実行すると、構成されているすべてのアダプター・コンテナ ーが始動します。

## アダプター・コンテナーの始動 **- Windows**

Windows でアダプター・コンテナー JVM を始動するには、*install\_dir*¥install¥bin デ ィレクトリーから次のいずれかのコマンドを実行します。

- v **startWindowsService.cmd** Sterling B2B Integrator および構成されているすべて のアダプター・コンテナー JVM を始動します。
- v **startContainerWindowsService.cmd** 構成されているすべてのアダプター・コン テナー JVM を始動します。
- v **startContainerWindowsService.cmd** *#* 指定したアダプター・コンテナー JVM を始動します。

この場合、*#* は、コンテナー JVM を構成する際に使用した番号を表します。例 えば、コマンド **setupContianer.cmd 2** では、コンテナー JVM 番号は 2 です。

v **startASIWindowsService.cmd** - noapp ノードを始動します。

## アダプター・コンテナーおよび **ASI** の停止

このトピックで説明する内容は次のとおりです。

- v アダプター・コンテナーの停止 iSeries
- v アダプター・コンテナーの停止 UNIX/Linux
- アダプター・コンテナーの停止 Windows
- ASI システムの停止

## アダプター・コンテナーの停止 **- iSeries**

iSeries でアダプター・コンテナー JVM を停止するには、*install\_dir*/install/bin ディ レクトリーから次のいずれかのコマンドを実行します。

- v **./stopContainer.sh** すべてのアダプター・コンテナー・ノードを停止します。
- v **./stopContainer.sh** *#* 特定のアダプター・コンテナー・ノードを停止します。 この場合、*#* はアダプター・コンテナーのノード番号を表します。

次の例のようなコマンド言語 (CL) プログラムを作成することもできます。

### **SBMJOB CMD(QSH CMD('umask 002 ; cd install\_dir/bin ; + ./stopContainer.sh')) JOB(STOPCONT)**

注**: ./hardstop.sh** コマンドを実行して Sterling B2B Integrator を停止すると、現在 稼働しているアダプター・コンテナーも停止します。

### アダプター・コンテナーの停止 **- UNIX/Linux**

UNIX/Linux でアダプター・コンテナー JVM を停止するには、*install\_dir*/install/bin ディレクトリーから次のコマンドを実行します。

- v **./stopContainer.sh** すべてのアダプター・コンテナー・ノードを停止します。
- v **./stopContainer.sh** *#* 特定のアダプター・コンテナー・ノードを停止します。

この場合、*#* はコンテナー JVM の番号を表します。例えば、コマンド **./stopContainer.sh 1** を実行すると、コンテナー JVM 番号 1 が停止します。

### アダプター・コンテナーの停止 **- Windows**

Windows でアダプター・コンテナー JVM を停止するには、*install\_dir*/install/bin デ ィレクトリーから次のコマンドを実行します。

- v **stopContainerWindowsService.cmd** すべてのアダプター・コンテナー・ノード を停止します。
- v **stopContainerWindowsService.cmd** *#* 特定のアダプター・コンテナー・ノード を停止します。

この場合、*#* はコンテナー JVM の番号を表します。例えば、コマンド **stopContainerWindowService 2** を実行すると、コンテナー JVM 番号 2 が停止 します。

Windows サービスとしてインストールされている特定のアダプター・コンテナー JVM をアンインストールして再インストールするには、*install\_dir*¥install¥bin ディ レクトリーから次のコマンドを実行します。

**UninstallContainerWindowsService.cmd** *#*

注**: stopWindowsService.cmd** コマンドを実行すると、Sterling B2B Integrator および 構成されているすべてのアダプター・コンテナー JVM が停止します。

Windows サービスとしてインストールされている特定のアダプター・コンテナー JVM をアンインストールして再インストールするには、次のコマンドを実行しま す。

- 1. **UninstallContainerWindowsService.cmd** *#* コマンドを実行して、Windows サ ービスとしてインストールされているアダプター・コンテナー JVM をアンイン ストールします。
- 2. **InstallContainerWindowsService.cmd** *#* コマンドを実行して、アダプター・コ ンテナーを Windows サービスとしてインストールします。
- 3. **InstallACPassPhraseWindowsService.cmd** *#* コマンドを実行して、コンテナー・ ノードのパスフレーズを設定するのに使用される AC パスフレーズ Windows サ ービスをインストールします。

構成されているすべてのアダプター・コンテナーをアンインストールして再インス トールするには、次のコマンドを実行します。

- 1. **UninstallContainerWindowsService.cmd** コマンドを実行して、すべてのアダプ ター・コンテナーをアンインストールします。
- 2. **installAllACNodes.cmd** コマンドを実行して、すべてのアダプター・コンテナー を再インストールします。

### **ASI** システムの停止

アダプター・コンテナーを停止することなく、ASI (アプリケーション・サーバー非 依存) システムを停止することができます。アダプター・コンテナーは動作を継続 し、データを受信することができます。ただし、この間、データベースは稼働中で なければなりません。Sterling B2B Integrator が停止しているときに、アダプター・ コンテナーが動作を継続したまま、ASI システムでパッチをインストールし、保守 を行うことができます。

アダプター・コンテナーを停止せずに、ASI システム (noapp サーバー) を停止する には、*install\_dir*/install/bin (Windows の場合は *install\_dir*¥install¥bin) ディレクトリ ーから次のいずれかのコマンドを実行します。

- v (Unix、Linux、または iSeries の場合) **stopASI.sh**
- v (Windows の場合) **stopASIWindowsService.cmd**

## アダプター・コンテナーの例 このタスクについて

次に、2 つのアダプター・コンテナー JVM の設定方法、アダプター・コンテナー JVM に展開するアダプターの設定方法、およびビジネス・プロセスの実行方法の例 を示します。

### 手順

- 1. Sterling B2B Integrator をインストールします。
- 2. *install\_dir*/install/bin (Windows の場合は *install\_dir*¥install¥bin) ディレクトリー にナビゲートします。
- 3. アプリケーション・サーバー非依存 (ASI) ノードが稼働している場合、 **./hardstop.sh** (Windows の場合は **stopWindowService.cmd**) コマンドを実行し て停止します。

**./startCluster.sh 1 false** (Windows の場合は **startCluster.cmd**) コマンド を実行します。

**startCluster** コマンドを実行した後、システムの他の部分が稼働しているか停 止しているかに関係なく、アダプター・コンテナーを追加することができま す。

- 4. **./setupContainer.sh 1** (Windows の場合は **setupContainer.cmd 1**) コマンド を実行して、1 つ目のアダプター・コンテナー JVM を設定します。これによ り、アダプター・コンテナー node1AC1 が作成されます。
- 5. **./setupContainer.sh 2** (Windows の場合は **setupContainer.cmd 2**) コマンド を実行して、2 つ目のアダプター・コンテナー JVM を設定します。これによ り、アダプター・コンテナー node1AC2 が作成されます。
- 6. **./runAll.sh** (Windows の場合は **startWindowsService.cmd**) を実行して、ASI サーバーと 2 つのアダプター・コンテナー JVM を起動します。
- 7. 「管理 **(Administration)**」メニューから、「操作 **(Operations)**」 > 「システム **(System)**」 > 「クラスター **(Cluster)**」 > 「ノード・ステータス **(Node Status)**」を選択します。すべての JVM がクラスター・ノードとして表示され ます。
- 8. 「管理 **(Administration)**」メニューから、「操作 **(Operations)**」 > 「システム **(System)**」 > 「トラブルシューター **(Troubleshooter)**」を選択して、アダプタ ー・コンテナー JVM に関する情報を表示します。
- 9. 「管理 **(Administration)**」メニューから、「デプロイメント **(Deployment)**」 > 「サービス **(Services)**」 > 「構成 **(Configuration)**」を選択します。
- 10. 表示される画面の「作成 (Create)」セクションで、「実行 **(Go!)**」を選択し て、新しいサービスを作成します。
- 11. 環境として JVM ノード名を選択してアダプターを構成し、アダプターを使用 するビジネス・プロセスを割り当てるか、または作成します。

#### メモ**:**

- v ビジネス・プロセス・ページをモニターして、アダプターが稼働している場 所を表示することができます。
- コンテナー・ノードのログ・ファイルを表示するには、「管理 **(Administration)**」 > 「操作 **(Operations)**」 > 「システム **(System)**」 > 「ログ **(Logs)**」の順にナビゲートします。

## <span id="page-33-0"></span>**OSGi** バンドルの管理

アダプター・コンテナーは OSGi コンテナーとして実装されます。コンテナー内部 で OSGi バンドルを管理するために、コンテナー・マネージャー・ツールが Sterling B2B Integrator とともにバンドルされています。

OSGi Manager を使用するには、*install\_dir*/install/bin ディレクトリーから次の OSGi Manager コマンドを実行します。

#### **OSGiManagerClient –n***nodeName command bundle*

説明:

*nodeName* は、setupContainer コマンドによって構成されたコンテナーの名前です。

*command* は、list、start、stop、install、または uninstall です。

*bundle* は、バンドルを含む .jar ファイルです。このファイルは、 *install\_dir*/install/osgi/bundles ディレクトリーに置かれている必要があります。バンド ルは、list コマンドを除くすべてのコマンドに必要です。

次に、OSGi Manager コマンドとその出力の例を示します。

v node1AC1 および node1AC2 として設定された 2 つのノードについて、クラスタ ー内の各アダプター・コンテナー JVM に展開されたすべてのバンドルを表示す る場合

#### **./osgiManager.sh list**

\$osgiManager.sh list Execute list on node1AC1: Known bundles: Bundle Name: Location: Version: Status: System Bundle System Bundle 1.2.1 ACTIVE AdapterJVM Bundle file:/install\_dir/osgi/bundles/container\_bundle\_2\_1.jar 1.0.0 ACTIVE OSGi Command line Manager file:/install\_dir/osgi/bundles/manager\_bundle\_2\_1.jar 1.0.0 ACTIVE Execute list on node1AC2: Known bundles: Bundle Name: Location: Version: Status: System Bundle System Bundle 1.2.1 ACTIVE AdapterJVM Bundle file:/install\_dir/osgi/bundles/container\_bundle\_2\_1.jar 1.0.0 ACTIVE OSGi Command line Manager file:/install\_dir/osgi/bundles/manager\_bundle\_2\_1.jar 1.0.0 ACTIVE

v アダプター・コンテナー・ノード node1AC1 に展開されたバンドルを表示する 場合

#### **./osgiManager.sh -nnode1AC1 list**

\$osgiManager.sh -nnode1AC1 list Execute list on node1AC1: Known bundles: Bundle Name: Location: Version: Status: System Bundle System Bundle 1.2.1 ACTIVE AdapterJVM Bundle file:/install dir/osgi/bundles/container bundle 2 1.jar 1.0.0 ACTIVE OSGi Command line Manager file:/install\_dir/osgi/bundles/manager\_bundle\_2\_1.jar 1.0.0 ACTIVE

v 特定のアダプター・コンテナー・ノードで OSGi Manager を停止する場合

<span id="page-34-0"></span>**./osgiManager.sh -nnode2AC1 stop file:/install\_dir/install/osgi/bundle/ container\_bundle\_1\_1.jar**

v すべてのアダプター・コンテナー・ノードで OSGi Manager を停止する場合

**./osgiManager.sh stop file:/install\_dir/install/osgi/bundle/ container\_bundle\_1\_1.jar**

v すべてのアダプター・コンテナー・ノードでカスタマイズされたバンドルを停止 する場合

**./osgiManager.sh stop** *<bundle\_location>*

この場合、*<bundle\_location>* は、**./osgiManager.sh list** コマンドによって返 された URL です。

コンテナー・ノードの再起動時にバンドルを再起動する必要がない場合は必ず、 各コンテナーで customer overrides.properties ファイルからバンドル .jar の名前を 削除してください。

## アダプター・コンテナー **JVM** のモニター

アダプター・コンテナーはクラスター・ノードのように動作します。「ノード・ス テータス (Node Status)」画面では、アダプター・コンテナーの詳細とそのステータ スを表示することができます。アダプター・コンテナー・ノードが停止すると、ノ ード停止イベントがトリガーされ、Sterling B2B Integrator 管理者に E メールが送 信されます。

アダプター・コンテナーのステータスをモニターするには、「管理メニュー」か ら、「操作 **(Operations)**」 > 「システム **(System)**」 > 「クラスター **(Cluster)**」 > 「ノード・ステータス **(Node Status)**」を選択します。

注**:** 「システムのトラブルシューティング (System Troubleshooting)」画面 (「操作 **(Operations)**」 > 「システム **(System)**」 > 「トラブルシューター **(Troubleshooter)**」) では、アダプター・コンテナー・ノードに関する詳細情報を表 示することができます。

コンテナーのログは、*install\_dir*/install/logs/*node\*AC\** (Windows の場合は *install\_dir*¥install¥logs¥*node\*AC\**) ディレクトリーに保管されます。この場合、 *node\*AC\** の最初の \* は ASI ノード名を表し、2 つ目の \* はコンテナー番号を表 します。例えば node2AC1 の場合、2 は ASI ノード名を表し、1 はコンテナー番 号を表します。

## 廃止予定のサービスおよびアダプターと削除されたサービスおよびアダプタ ー

## サービスおよびアダプターの廃止予定プロセス

パフォーマンスの向上、機能の強化、または他の製品の改善されたバージョンとの 互換性の確保を図るため、IBM は定期的に Sterling B2B Integrator 用の新しいサー ビスおよびアダプターをリリースします。多くの場合、1 つの新しいサービスまた はアダプターに、2 つまたは 3 つの既存のサービスまたはアダプターの全機能が含 <span id="page-35-0"></span>まれています。この場合、既存のサービスまたはアダプターは廃止され、新しいサ ービスまたはアダプターに置き換えられます。廃止されるサービスまたはアダプタ ーを使用している場合、それらを新しいサービスおよびアダプターに置き換える必 要があります。廃止プロセスは段階的なので、ビジネス・プロセスへの影響を分析 したり、代替サービスまたはアダプターへの円滑なマイグレーションを計画したり する時間があります。

### フェーズ **1:** サービスおよびアダプターが廃止される

廃止予定プロセスの最初のステップでは、IBM によってサービスまたはアダプター が廃止リソースとして指定されます。サービスまたはアダプターが、その機能領域 のステンシル (通信など) からグラフィカル・プロセス・モデラー (GPM) の「使用 終了」ステンシルに移動されます。「使用終了」ステンシルのサービスおよびアダ プターは引き続きこれまでと同様に機能しますが、次の製品リリースまでに代替サ ービスまたはアダプターにマイグレーションする必要があります。新しいリソース にマイグレーションするということは、古いリソースを使用しているビジネス・プ ロセスを、新しいリソースを使用するように更新しなければならないということを 意味します。

注**:** 場合によっては、廃止されるサービスまたはアダプターが、その廃止が指定さ れているリリースでは「使用終了」ステンシルに移動されないことがあります。サ ービスまたはアダプターが実際に廃止されるかどうかを判別するには、資料を参照 してください。

#### フェーズ **2:** サービスおよびアダプターが製品から削除される

廃止予定プロセスの 2 番目のステップでは、IBM によってサービスまたはアダプ ターが製品から削除されます。サービスまたはアダプターは Sterling B2B Integrator の一部としてインストールされませんが、インストール DVD には収められていま す。GPM のすべてのステンシルから削除されます。削除されたサービスまたはアダ プターを引き続き使用する必要がある場合は、DVD から手動でインストールしてく ださい。削除されたサービスおよびアダプターのパッチや機能拡張は、IBM から提 供されません。

削除されたサービスまたはアダプターを DVD から手動でインストールするには、 ご使用の Sterling B2B Integrator システムの /*install\_dir*/bin/ ディレクトリーにある InstallService.sh または InstallService.cmd スクリプトを使用します。

### フェーズ **3:** サービスが完全に廃止される

廃止プロセスの最後のフェーズでは、サービスまたはアダプターがインストール DVD で配布されなくなり、完全に廃止されます。廃止されたサービスまたはアダプ ターにアクセスするには、IBM サポートに連絡してください。

## 廃止プロセス・チェックリスト

できるだけ早く、代替サービスまたはアダプターにマイグレーションする必要があ ります。これにより、サポートされるソフトウェア要素を使用してビジネス・プロ セスを実行し続けられるようにすることができます。

## <span id="page-36-0"></span>このタスクについて

マイグレーション計画では次のようなステップを行う必要があります。

## 手順

- 1. 現在のビジネス・プロセスを評価し、廃止または削除されたサービスやアダプタ ーを使用しているビジネス・プロセスを特定します。
- 2. そのサービスまたはアダプターを使用している既存のパッケージやコンポーネン トを特定します。
- 3. 既存のリソースに代わる新しいサービスまたはアダプターを特定します。
- 4. 影響を受けるビジネス・プロセスを編集し、廃止予定のリソースまたは削除され たリソースの代わりに代替のサービスまたはアダプター (使用可能な場合) を使 用するための計画を立てます。
- 5. システムをテストし、更新されたビジネス・プロセスで代替サービスまたはアダ プターが機能していることを確認します。

## 廃止されたサービスおよびアダプター

Sterling B2B Integrator の以下の廃止されたサービスおよびアダプターには、グラフ ィカル・プロセス・モデラー の「使用終了」ステンシルから引き続きアクセスでき ます。ただし、最も多くの機能が搭載されたコンポーネントを使用するには、下の 表に示されている代替サービスまたはアダプター (ある場合) を使用してください。

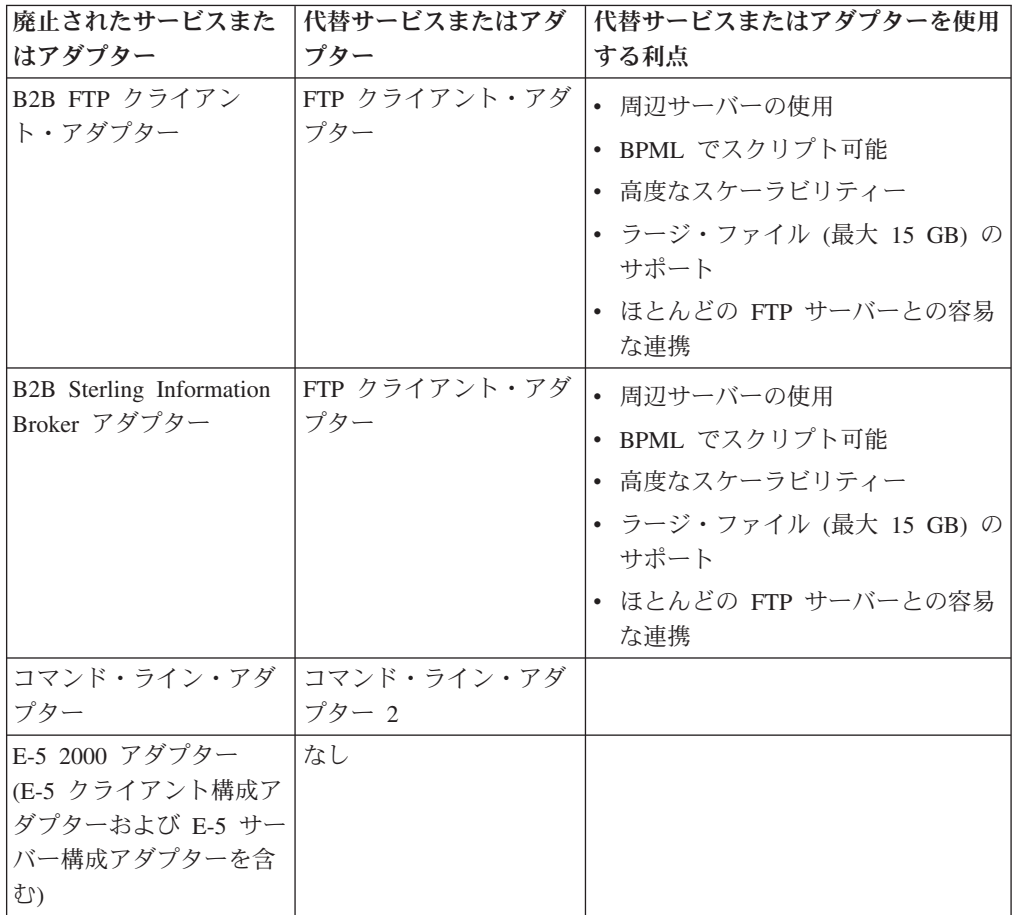

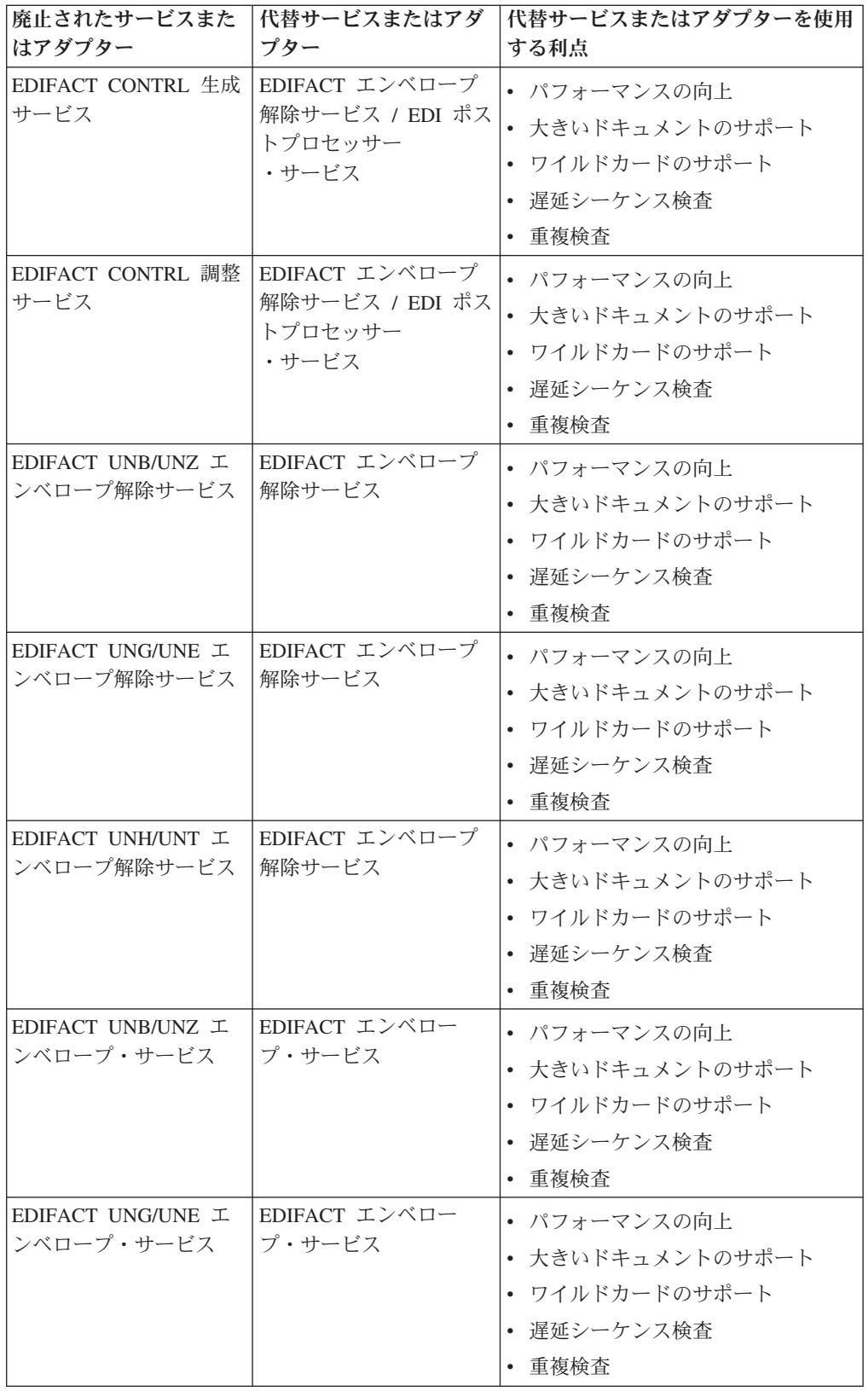

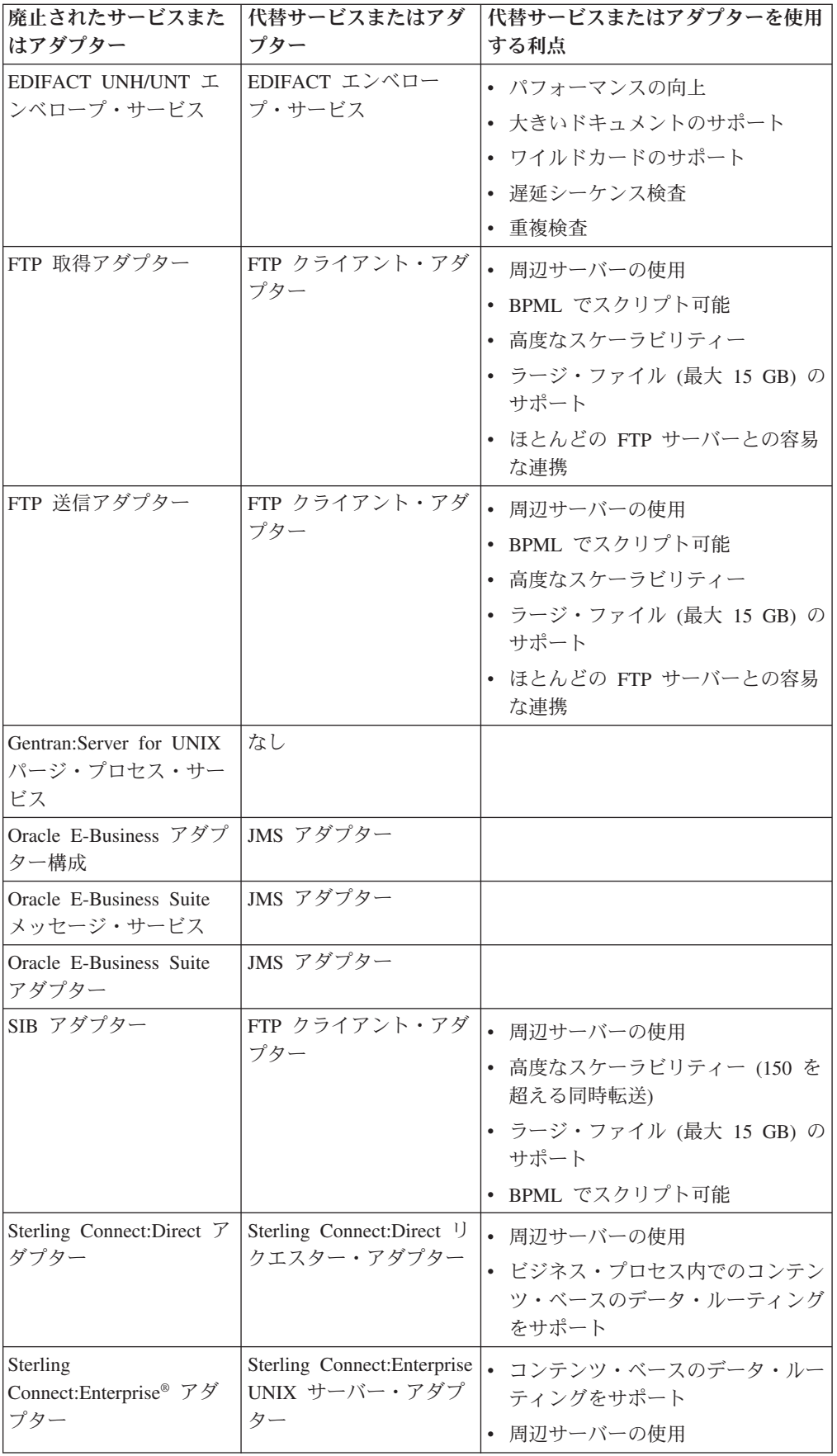

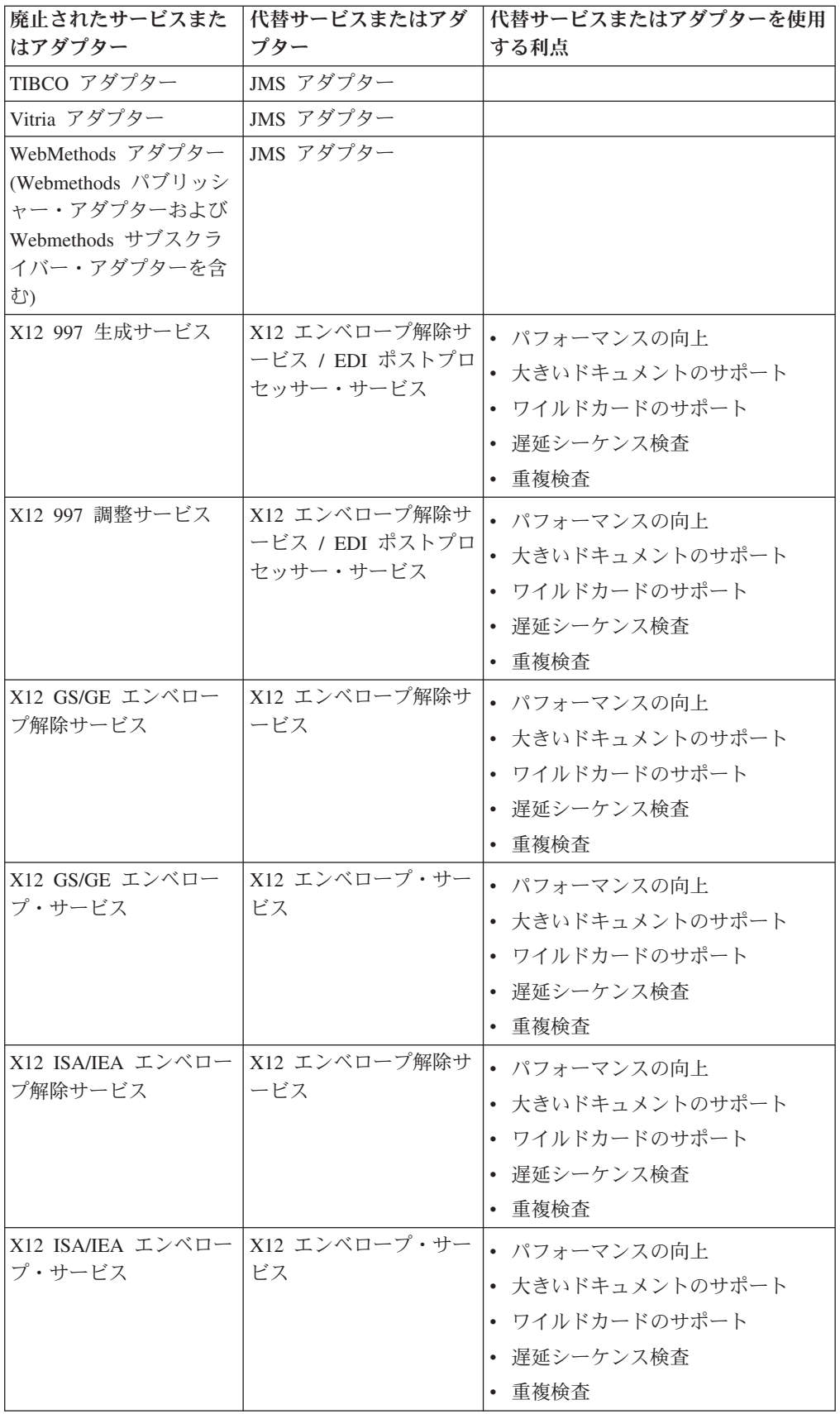

<span id="page-40-0"></span>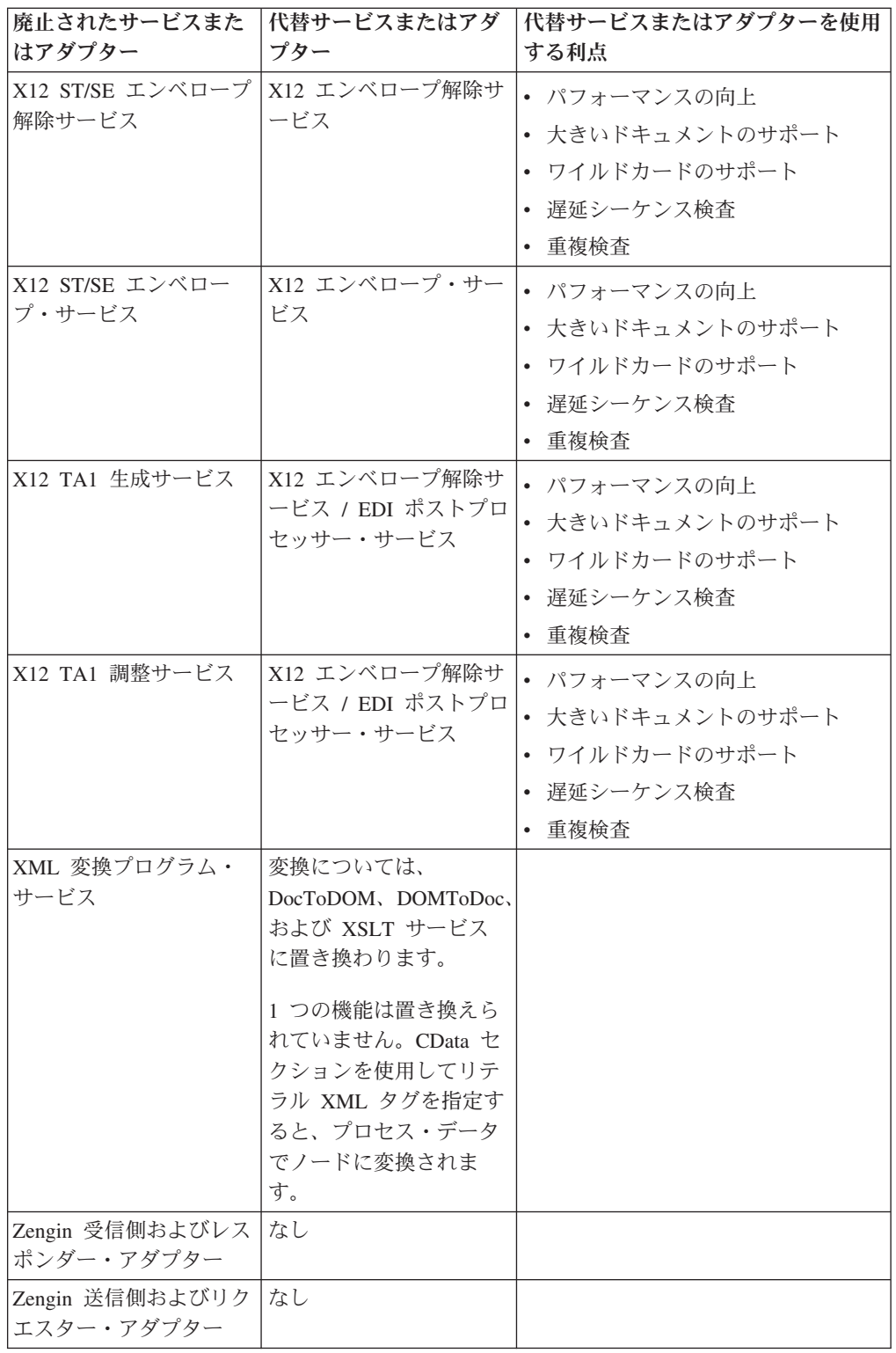

# **Sterling B2B Integrator** から削除されたサービスおよびアダプタ

ー

以下のサービスおよびアダプターは Sterling B2B Integrator から削除されました。 現在サポートは終了し、使用できません。

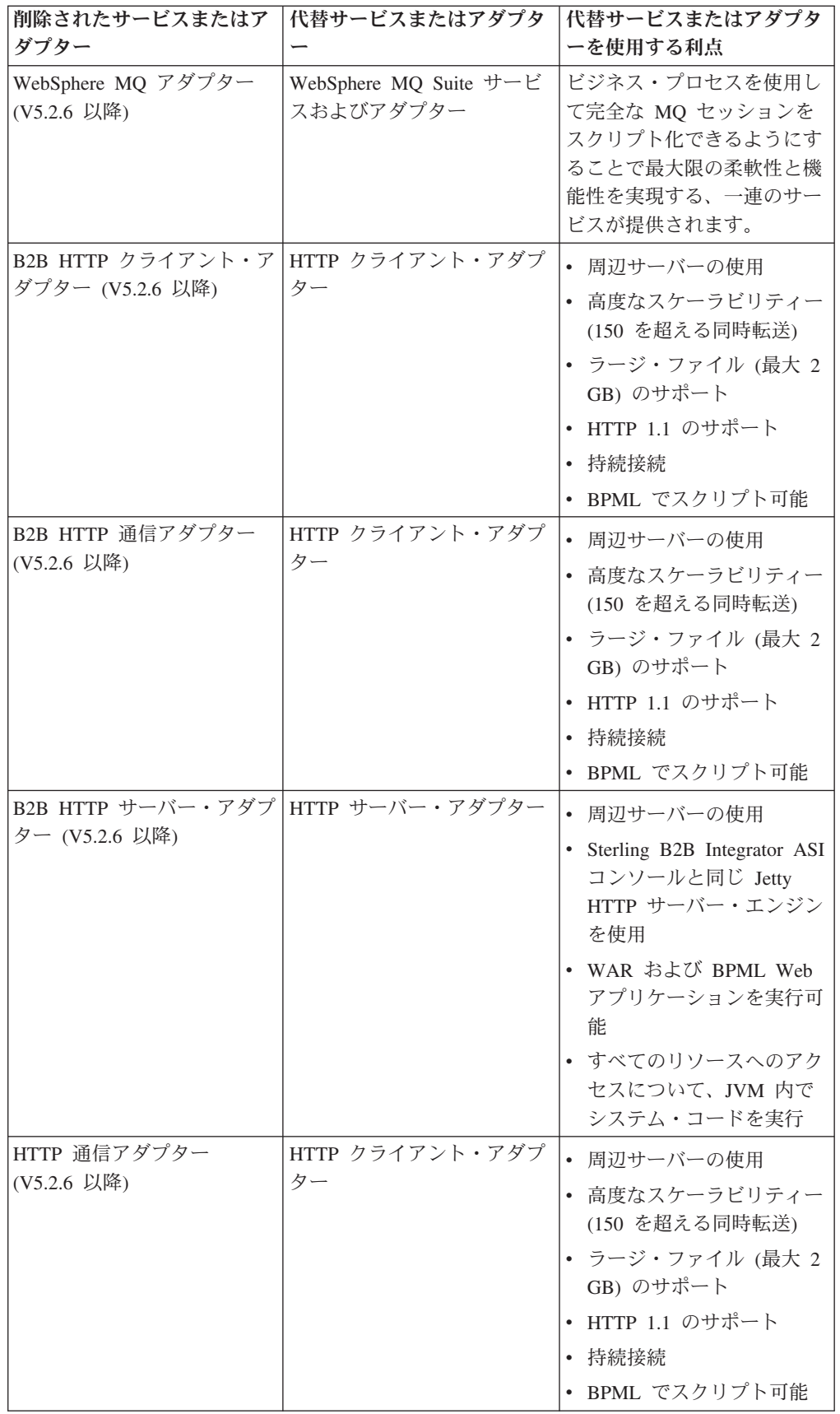

<span id="page-42-0"></span>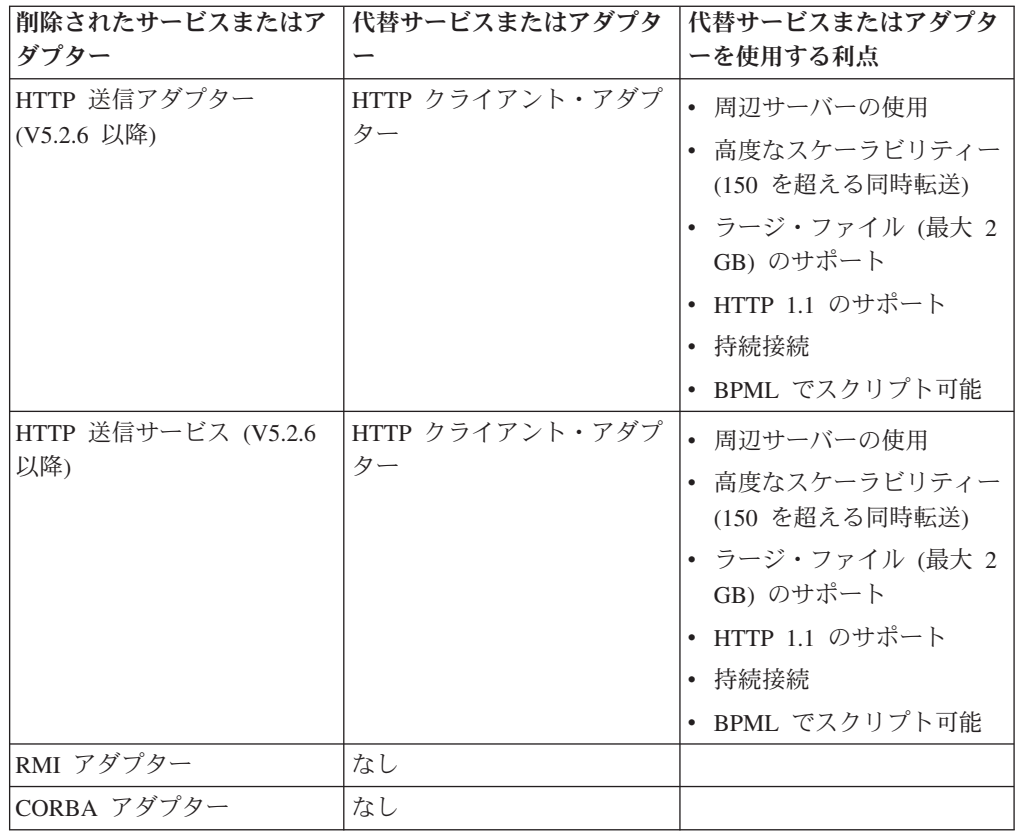

## サービスおよびアダプターについてよくある質問

## スケジュールに従ってサービスを実行できますか。

サービスおよびアダプターは、ビジネス・プロセスの一部としてスケジュールに従 って実行することができます。一部のサービスおよびアダプターについては、管理 コンソール (Admin Console) での構成の一環としてスケジュールを構成できます。 これには、データの収集または抽出に使用されるサービスおよびアダプター (File System アダプターなど) や、他のアプリケーションとの通信に使用されるサービス およびアダプター (Oracle AQ JMS Queue アダプター) が含まれます。これらのス ケジュールについてビジネス・プロセスを設定する必要はありません。システムに よって必要なビジネス・プロセスが作成され、実行されます。

スケジュールに従って実行するように構成できるサービスについて詳しくは、 「*Scheduling*」を参照してください。

# サービスを検索する場合やサービスのリストを表示する場合はどの ようにすればよいですか。

## このタスクについて

特定のサービス構成を検索する場合や、Sterling B2B Integrator とともにインストー ルされたサービス構成が特定のサービス・タイプにあるかどうかを確認する場合 は、次のステップを使用します。

<span id="page-43-0"></span>インストール後にこの手順を実行した場合、他のユーザーがシステムへのアクセス 権を持っていれば、システムとともにインストールされたか、インストール後に作 成されたかに関係なく、サービス・タイプのすべての構成が表示されます。Sterling B2B Integrator では、製品出荷時からの構成とユーザーが作成した構成を区別するた めの命名規則やフラグは適用されません。区別する場合は、自身のインスタンスで 命名規則を使用するように選択することができます。

### 手順

- 1. 「管理 **(Administration)**」メニューから、「デプロイメント **(Deployment)**」 > 「サービス **(Services)**」 > 「構成 **(Configuration)**」を選択します。
- 2. 「サービス・タイプ別 **(By Service Type)**」リストから表示するサービス・タイ プを選択し、「実行 **(Go!)**」をクリックします。 サービス・タイプについて存在 するすべての構成が表示されます (複数ページに表示される場合もあります)。
- 3. 設定を表示するサービス構成の名前をクリックすると、別のウィンドウに設定が 表示されます。

# サービス・ステータス・レポートからデータを取得するにはどうす ればよいですか。

## このタスクについて

Status\_Rpt という XPath 関数を使用して、サービスのステータス・レポートからデ ータを取得し、プロセス・データに取り込むことができます。次の assign 文を GPM でサービス構成に追加するか、BPML コードに直接追加します。

<assign to="." from="Status\_Rpt('Report')"></assign>

「Report」値には任意の名前を指定することができます。これは、レポートのプロセ ス・データのノード名に使用されます。ステータス・レポートは、このノード下の プロセス・データに書き込まれます。次の例は、ステータス・レポートを取得する ための assign 文を含む入力メッセージの BPML を示しています。

```
<input message="Xin">
<assign to="." from="*"></assign>
<assign to="." from="Status_Rpt('Report')"></assign>
</input>
```
DOMToDoc を Status\_Rpt 関数とともに使用して、プロセス・データの代わりにド キュメントに情報を書き込むこともできます。

## リカバリー・ビジネス・プロセスではどのようなシステム・サービ スが使用されますか。

重要**:** ビジネス・プロセスではこれらのサービスを使用しないでください。これら は他のサービスによって使用され、予告なしに変更される場合があります。

リカバリー・ビジネス・プロセスでは次のサービスが使用されます。

**BP Report** サービス - 次のようなビジネス・プロセス・インスタンス ID のリスト を表示するレポートを生成します。

v 構成で指定された状態と一致し、現在稼働していないもの

<span id="page-44-0"></span>v インスタンス ID リストと一致するもの (シャットダウン (ソフト・ストップ) の ため)

**BP State Filter** サービス - WFFReport サービスによって見つかったリスト・プロ セスを次のいずれかのタイプの自動リカバリー・カテゴリーに分類します。

- 手動 (Manual)
- v 再開 (Resume)
- 再起動 (Restart)
- 終了 (Terminate)

**BP Mark** サービス - BP Report サービスで見つかったビジネス・プロセス・イン スタンス ID のリストを INTERRUPTED\_MAN または INTERRUPTED\_AUTO に マークします。

**BP Start** サービス - BP Report サービスでそれぞれ RESUME および RESTART リストに表示されたビジネス・プロセスを再開または再起動します。

## ビジネス・プロセスでのサービスのトラブルシューティング・ヒン トを教えてください。

## ブートストラップされたビジネス・プロセスが起動しない場合はどう すればよいですか。

存在しない、または無効になっているビジネス・プロセス定義をアダプターが起動 しようとした場合、システムは、ビジネス・プロセス定義および関連するドキュメ ントを起動するための要求を保存します。 ビジネス・プロセス・モニターを使用し て、実行できなかったビジネス・プロセス定義に関するエラー・メッセージを表示 します。

- v ビジネス・プロセス定義が見つからない場合: 拡張再起動を実行し、同じ入力デ ータを使用する別のビジネス・プロセス定義を選択します。
- v ビジネス・プロセス定義が無効になっている場合: そのビジネス・プロセス定義 を有効にすると、システムによって、停止しているそのビジネス・プロセス定義 の構成が自動的に再開されます。

## サービス構成の編集はビジネス・プロセスにどのように影響します か。

サービス構成をビジネス・プロセスに含める前または後に、設定を編集することが できます。また、サービス構成を使用しているビジネス・プロセスの実行中に構成 を編集することもできます。編集するサービス構成を使用しているビジネス・プロ セスは、以前の構成で処理を完了します。編集した構成の保存後に開始されるビジ ネス・プロセスはすべて、編集した構成を使用します。

## ビジネス・プロセスが使用しているサービスが無効な場合、ビジネ ス・プロセスはどうなりますか。

ビジネス・プロセスで使用されているサービス構成が無効な場合、ビジネス・プロ セスは停止し、「サービスは無効になっています (Service Disabled)」という拡張ス テータス・メッセージが生成されます。サービス構成を有効にすると、ビジネス・

<span id="page-45-0"></span>プロセスは自動的に再開します。詳しくは、『ビジネス・プロセスの拡張ステータ ス・メッセージ』を参照してください。

## ビジネス・プロセスが使用しているサービスがシステムから削除され た場合、ビジネス・プロセスはどうなりますか。

ビジネス・プロセスで使用されているサービス構成がシステムから削除された場 合、ビジネス・プロセスはそのサービス・ステップで停止し、「無効なサービス (Invalid Service)」という拡張ステータス・メッセージが生成されます。サービス構 成を削除する場合は必ず、その構成がどこでも使用されていないことを最初に確認 してください。詳しくは、『ビジネス・プロセスの拡張ステータス・メッセージ』 を参照してください。

## ビジネス・プロセスの拡張ステータス・メッセージ

「ビジネス・プロセスの詳細 (Business Process Detail)」ページでは、ビジネス・プ ロセス・インスタンスの「拡張ステータス (Advanced Status)」列のメッセージをチ ェックして、ビジネス・プロセスに対してさらにアクションが必要かどうかを確認 することができます。次の表は、拡張ステータス・メッセージと実行可能なアクシ ョンを示しています。

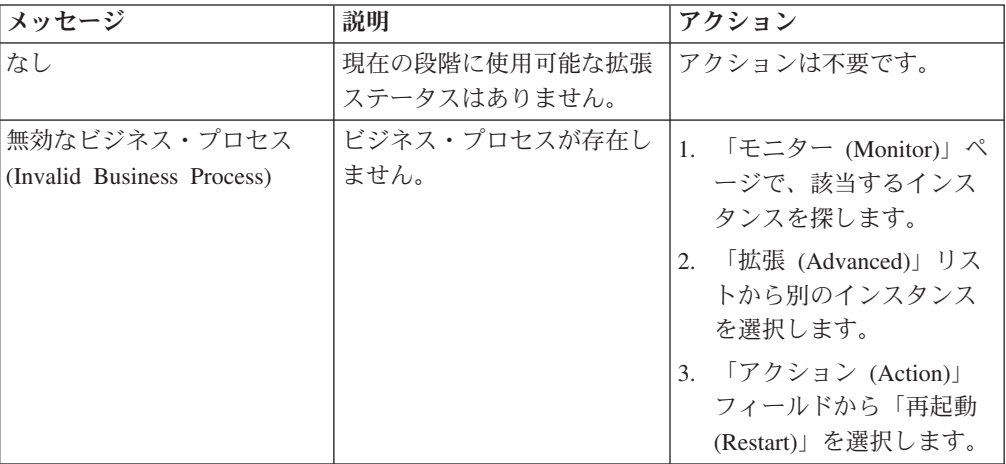

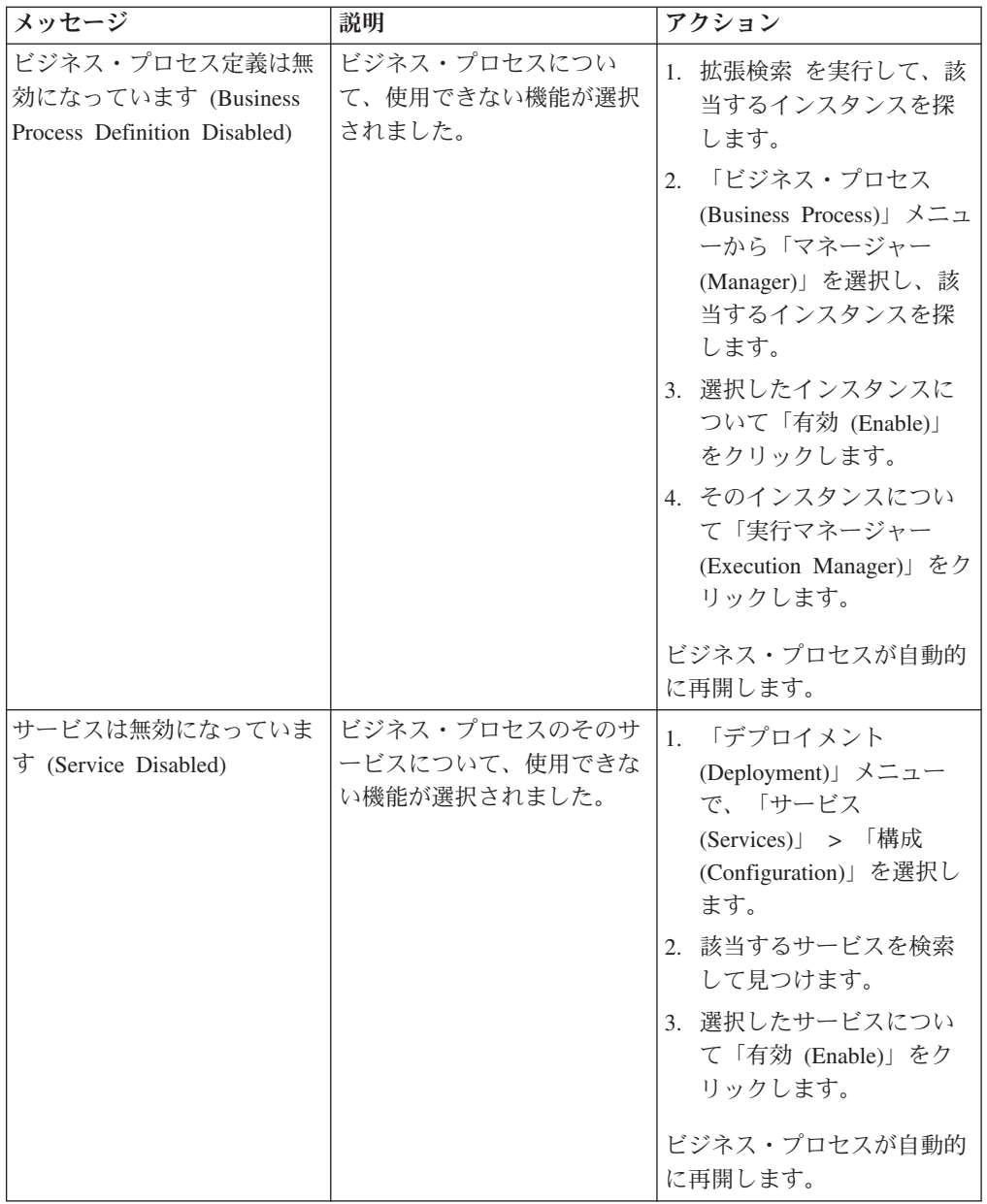

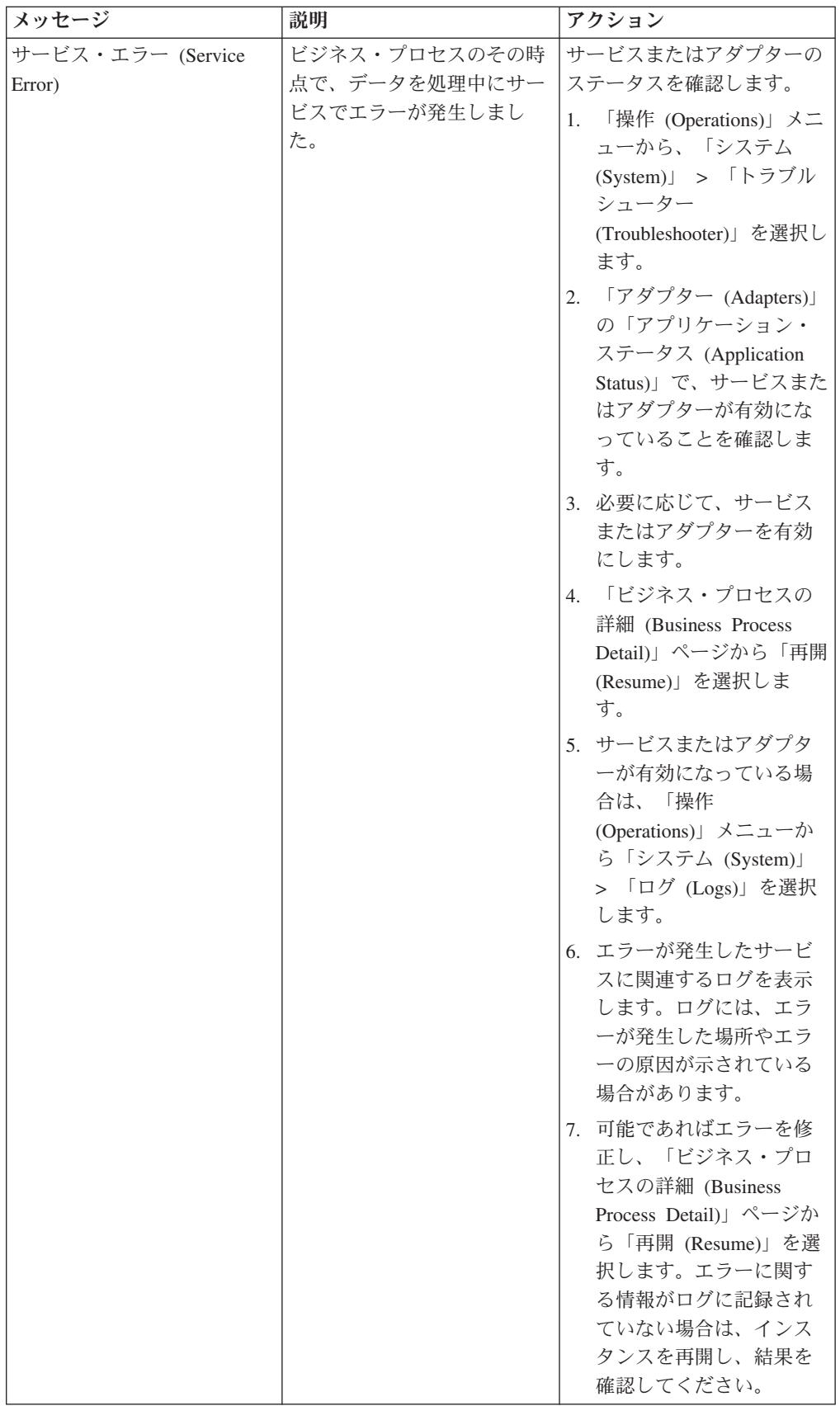

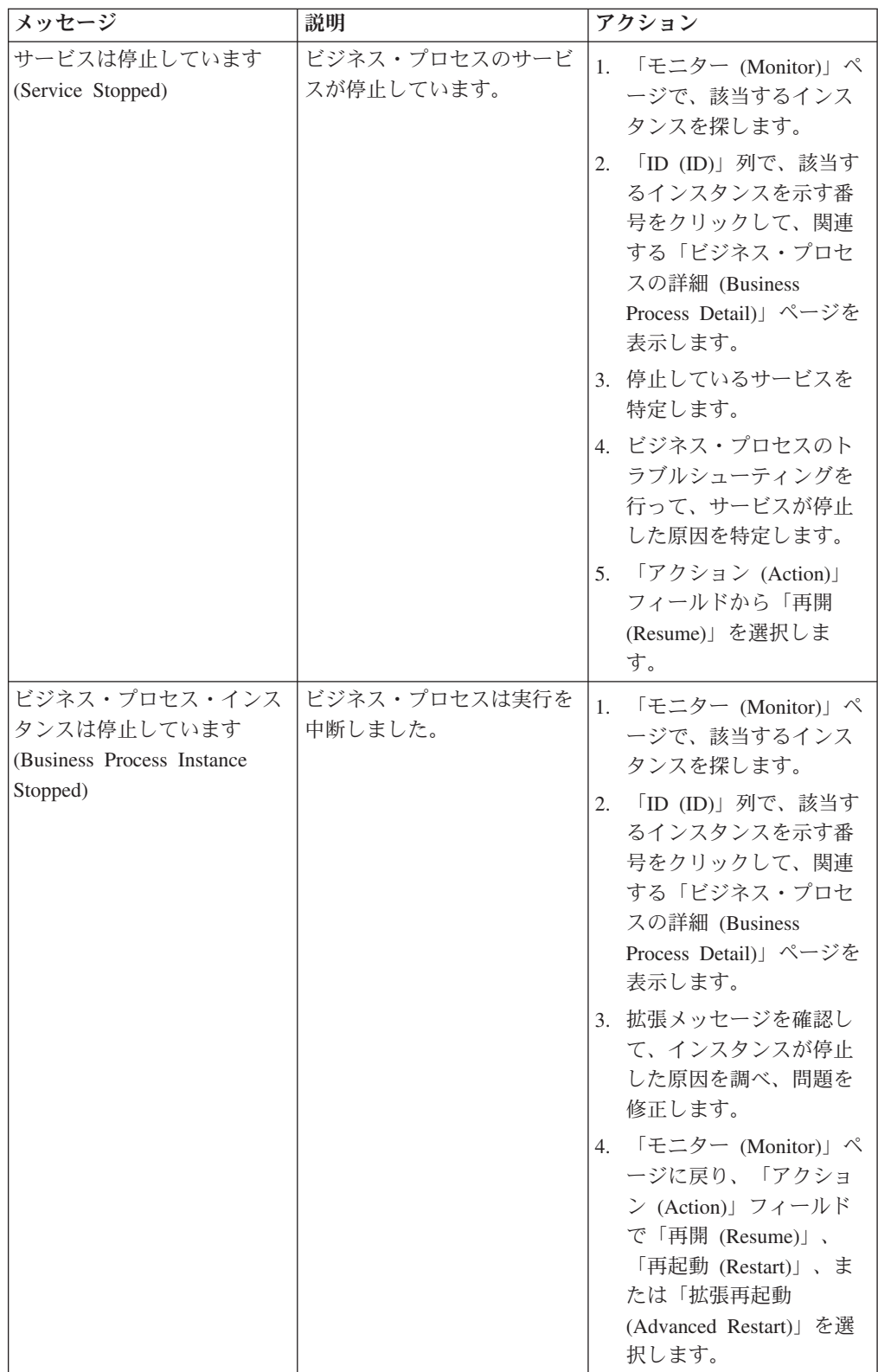

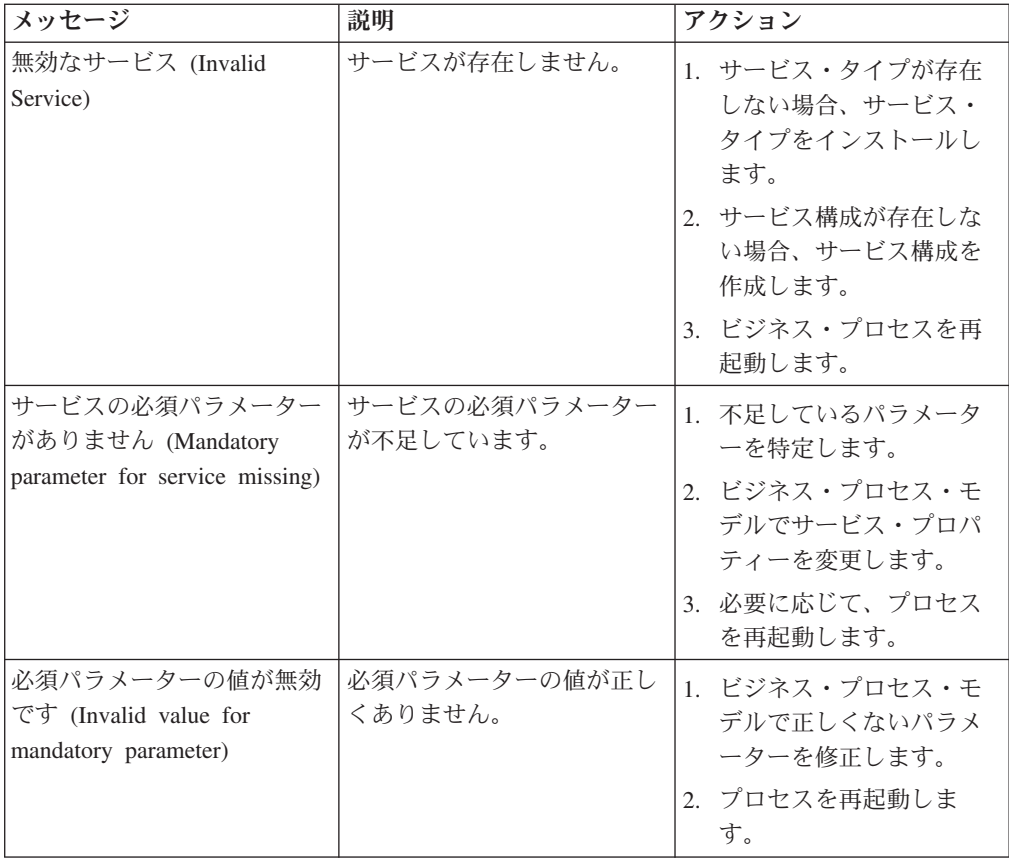

## <span id="page-50-0"></span>特記事項

本書は米国 IBM が提供する製品およびサービスについて作成したものです。

本書に記載の製品、サービス、または機能が日本においては提供されていない場合 があります。日本で利用可能な製品、サービス、および機能については、日本 IBM の営業担当員にお尋ねください。本書で IBM 製品、プログラム、またはサービス に言及していても、その IBM 製品、プログラム、またはサービスのみが使用可能 であることを意味するものではありません。これらに代えて、IBM の知的所有権を 侵害することのない、機能的に同等の製品、プログラム、またはサービスを使用す ることができます。ただし、IBM 以外の製品とプログラムの操作またはサービスの 評価および検証は、お客様の責任で行っていただきます。

IBM は、本書に記載されている内容に関して特許権 (特許出願中のものを含む) を 保有している場合があります。本書の提供は、お客様にこれらの特許権について実 施権を許諾することを意味するものではありません。実施権についてのお問い合わ せは、書面にて下記宛先にお送りください。

〒*103-8510*

東京都中央区日本橋箱崎町*19*番*21*号

日本アイ・ビー・エム株式会社

法務・知的財産

知的財産権ライセンス渉外

以下の保証は、国または地域の法律に沿わない場合は、適用されません。IBM およ びその直接または間接の子会社は、本書を特定物として現存するままの状態で提供 し、商品性の保証、特定目的適合性の保証および法律上の瑕疵担保責任を含む すべ ての明示もしくは黙示の保証責任を負わないものとします。国または地域によって は、法律の強行規定により、保証責任の制限が禁じられる場合、強行規定の制限を 受けるものとします。

この情報には、技術的に不適切な記述や誤植を含む場合があります。本書は定期的 に見直され、必要な変更は本書の次版に組み込まれます。 IBM は予告なしに、随 時、この文書に記載されている製品またはプログラムに対して、改良または変更を 行うことがあります。

本書において IBM 以外の Web サイトに言及している場合がありますが、便宜のた め記載しただけであり、決してそれらの Web サイトを推奨するものではありませ ん。それらの Web サイトにある資料は、この IBM 製品の資料の一部ではありませ ん。それらの Web サイトは、お客様の責任でご使用ください。

IBM は、お客様が提供するいかなる情報も、お客様に対してなんら義務も負うこと のない、自ら適切と信ずる方法で、使用もしくは配布することができるものとしま す。

本プログラムのライセンス保持者で、(i) 独自に作成したプログラムとその他のプロ グラム (本プログラムを含む) との間での情報交換、および (ii) 交換された情報の 相互利用を可能にすることを目的として、本プログラムに関する情報を必要とする 方は、下記に連絡してください。

*IBM Corporation*

*J46A/G4*

*555 Bailey Avenue*

*San Jose, CA 95141-1003*

*U.S.A.*

本プログラムに関する上記の情報は、適切な使用条件の下で使用することができま すが、有償の場合もあります。

本書で説明されているライセンス・プログラムまたはその他のライセンス資料は、 IBM 所定のプログラム契約の契約条項、IBM プログラムのご使用条件、またはそれ と同等の条項に基づいて、IBM より提供されます。

この文書に含まれるいかなるパフォーマンス・データも、管理環境下で決定された ものです。そのため、他の操作環境で得られた結果は、異なる可能性があります。 一部の測定が、開発レベルのシステムで行われた可能性がありますが、その測定値 が、一般に利用可能なシステムのものと同じである保証はありません。さらに、一 部の測定値が、推定値である可能性があります。実際の結果は異なる可能性があり ます。お客様は、お客様の特定の環境に適したデータを確かめる必要があります。

IBM 以外の製品に関する情報は、その製品の供給者、出版物、もしくはその他の公 に利用可能なソースから入手したものです。 IBM は、それらの製品のテストは行 っておりません。したがって、他社製品に関する実行性、互換性、またはその他の 要求については確証できません。 IBM 以外の製品の性能に関する質問は、それら の製品の供給者にお願いします。

IBM の将来の方向または意向に関する記述については、予告なしに変更または撤回 される場合があり、単に目標を示しているものです。

表示されている IBM の価格は IBM が小売り価格として提示しているもので、現行 価格であり、通知なしに変更されるものです。卸価格は、異なる場合があります。

本書はプランニング目的としてのみ記述されています。記述内容は製品が使用可能 になる前に変更になる場合があります。

本書には、日常の業務処理で用いられるデータや報告書の例が含まれています。よ り具体性を与えるために、それらの例には、個人、企業、ブランド、あるいは製品 などの名前が含まれている場合があります。これらの名称はすべて架空のものであ り、名称や住所が類似する企業が実在しているとしても、それは偶然にすぎませ ん。

著作権使用許諾:

本書には、様々なオペレーティング・プラットフォームでのプログラミング手法を 例示するサンプル・アプリケーション・プログラムがソース言語で掲載されていま す。お客様は、サンプル・プログラムが書かれているオペレーティング・プラット フォームのアプリケーション・プログラミング・インターフェースに準拠したアプ リケーション・プログラムの開発、使用、販売、配布を目的として、いかなる形式 においても、IBM に対価を支払うことなくこれを複製し、改変し、配布することが できます。このサンプル・プログラムは、あらゆる条件下における完全なテストを 経ていません。従って IBM は、これらのサンプル・プログラムについて信頼性、 利便性もしくは機能性があることをほのめかしたり、保証することはできません。 これらのサンプル・プログラムは特定物として現存するままの状態で提供されるも のであり、いかなる保証も提供されません。 IBM は、お客様の当該サンプル・プ ログラムの使用から生ずるいかなる損害に対しても一切の責任を負いません。

当該のサンプル・プログラムの複製物のそれぞれ、またはそのあらゆる部分、ある いはすべての派生的創作物にも、次のように著作権表示を入れていただく必要があ ります。

© IBM 2015. このコードの一部は、IBM Corp. のサンプル・プログラムから取られ ています。 © Copyright IBM Corp. 2015.

この情報をソフトコピーでご覧になっている場合は、写真やカラーの図表は表示さ れない場合があります。

### 商標

IBM、 IBM ロゴおよび ibm.com® は、世界の多くの国で登録された International Business Machines Corp. の商標です。他の製品名およびサービス名等は、それぞれ IBM または各社の商標である場合があります。現時点での IBM の商標リストにつ いては、 <http://www.ibm.com/legal/copytrade.shtml> の「[Copyright and trademark](http://www.ibm.com/legal/copytrade.shtml) [information](http://www.ibm.com/legal/copytrade.shtml)」をご覧ください。

Adobe、Adobe ロゴ、PostScript、PostScript ロゴは、Adobe Systems Incorporated の 米国およびその他の国における登録商標または商標です。

IT Infrastructure Library は英国 Office of Government Commerce の一部である the Central Computer and Telecommunications Agency の登録商標です。

Intel, Intel  $(\Box \Box)$ , Intel Inside, Intel Inside  $(\Box \Box)$ , Intel Centrino, Intel Centrino (ロゴ)、Celeron、 Intel Xeon、Intel SpeedStep、Itanium、および Pentium は、Intel Corporation または子会社の米国およびその他の国における商標または登録商標で す。

Linux は、Linus Torvalds の米国およびその他の国における商標です。

Microsoft、Windows、Windows NT および Windows ロゴは、Microsoft Corporation の米国およびその他の国における商標です。

ITIL は英国 Office of Government Commerce の登録商標および共同体登録商標であ って、米国特許商標庁にて登録されています。

UNIX は The Open Group の米国およびその他の国における登録商標です。

Java およびすべてのJava 関連の商標およびロゴは Oracleやその関連会社の米国およ びその他の国における商標または登録商標です。

Cell Broadband Engine, Cell/B.E は、米国およびその他の国における Sony Computer Entertainment, Inc. の商標であり、同社の許諾を受けて使用しています。

Linear Tape-Open、LTO、LTO (ロゴ)、Ultrium および Ultrium (ロゴ) は、米国およ びその他の国における HP、IBM、および Quantum の商標です。

Connect Control Center®、Connect:Direct®、Connect:Enterprise、Gentran®, Gentran®:Basic®、Gentran:Control®、Gentran:Director®、Gentran:Plus®、 Gentran:Realtime®、Gentran:Server®、Gentran:Viewpoint®、 Sterling Commerce™、 Sterling Information Broker®、および Sterling Integrator® は、 Sterling Commerce®, Inc.、IBM Company の商標です。

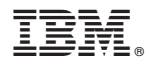

プログラム番号: 5725-D06

Printed in Japan